**UNIVERSIDADE FEDERAL DE VIÇOSA**

LARA LIMA REIS

**USO DE EQUIPAMENTOS DE PRECISÃO PARA ELABORAÇÃO DE MAPEAMENTOS DE RISCO:** um estudo de caso do bairro Cachoeirinha, Viçosa MG

> Viçosa – Minas Gerais 2019

LARA LIMA REIS

**USO DE EQUIPAMENTOS DE PRECISÃO PARA ELABORAÇÃO DE MAPEAMENTOS DE RISCO:** um estudo de caso do bairro Cachoeirinha, Viçosa MG

> Monografia, apresentada a Universidade Federal de Viçosa, como parte das exigências para a obtenção do título de Bacharel em Geografia. Orientador: Prof ° André Luiz Lopes de Faria Coorientador: Prof ° Daniel Camilo de

Oliveira Duarte

Viçosa – Minas Gerais 2019

LARA LIMA REIS

# **USO DE EQUIPAMENTOS DE PRECISÃO PARA ELABORAÇÃO DE MAPEAMENTOS DE RISCO:** um estudo de caso

do bairro Cachoeirinha, Viçosa MG

 $\_$  , and the set of the set of the set of the set of the set of the set of the set of the set of the set of the set of the set of the set of the set of the set of the set of the set of the set of the set of the set of th

\_\_\_\_\_\_\_\_\_\_\_\_\_\_\_\_\_\_\_\_\_\_\_\_\_\_\_\_\_ \_\_\_\_\_\_\_\_\_\_\_\_\_\_\_\_\_\_\_\_\_\_\_\_\_\_\_\_\_\_

Monografia, apresentada a Universidade Federal de Viçosa, como parte das exigências para a obtenção do título de Bacharel em Geografia.

Viçosa, Minas Gerais.

APROVADA: 27 de junho de 2019

Prof.: André Luiz Lopes de Faria Prof.: Daniel Camilo de Oliveira Duarte DGE – UFV DEC - UFV (Orientador) (Coorientador)

Mariane Paulina Batalha Roque Rafael Gomes Siqueira Mestre em Extensão Rural – UFV Mestre em Solos e Nutrição de Plantas - UFV

"*É que depois que a gente perde o medo de sonhar alto, ficar com os pés no chão parece errado. Sigo decolando. Cada vez mais alto. Cada vez mais grata!" (Rafa Magalhães).*

#### **AGRADECIMENTOS**

A Deus por todas as bênçãos, proteção, e por ser meu maior porto seguro!

Aos meus pais, Eliane e Edinho por me apoiarem do começo ao fim dessa trajetória. Essa vitória é nossa, por eles e principalmente dedicada a eles!

À minha mãe de coração Diná, e ao Puri, por todo carinho e por adoçarem a minha vida.

Ao meu melhor amigo e namorado Gustavo por estar ao meu lado durante todos esses anos, por todo amor, companheirismo e incentivo. Por tornar a minha vida mais feliz, e me fazer ver sempre o "copo meio cheio". Aos meus sogros, Dailde e Mauricio, e minha cunhada Débora por todo carinho e apoio, principalmente nos momentos mais difíceis.

As antigas amizades, em especial a Gabriela, Carina, Camila, Mariana, e Maria Victoria, Laura e Carol por toda lealdade, e por se manterem presentes apesar da distância física.

Ao CREA JR, por todos os bons momentos proporcionados, e as eternas amizades construídas. Ao CEDEF – IEF por ter sido minha segunda casa, por todo aprendizado e companheirismo, em especial ao Gilberto, Dalysson e Solange, por todos os conselhos e carinho.

Aos que fizeram parte de alguma forma desse caminho, e que hoje se encontram ao lado de Deus, sigo com eles no meu coração.

A todos os mestres que tive a chance de conhecer durante esses anos, principalmente ao meu orientador André, e meu co-orientador Daniel, por todos os ensinamentos, comprometimento e apoio. Sem eles, a realização desse sonho não seria possível!

À Viçosa, a UFV, e à tantas relações fortes e inesquecíveis durante esses anos!

#### **RESUMO**

O mal-uso e parcelamento do solo, como a construção de moradias em lugares irregulares nos diversos compartimentos topográficos, devido à falta de planejamento, ou da implantação de políticas pública, ocasionam constantemente perdas humanas e materiais em várias cidades do Brasil. Por isso a identificação das áreas de risco a deslizamento de massa e a inundação, a partir de equipamentos de precisão, pode contribuir com o avanço nas pesquisas relacionadas a este tema. Nesse sentido, este trabalho pretende identificar e analisar as áreas de risco no bairro Cachoeirinha, em Viçosa, Minas Gerais. A partir de equipamentos, como o Real Time Kinematic – RTK (pontos de controle) e o Remotely Piloted Aircraft - *RPA*) associados a metodologias e as ferramentas de SIG (Sistema de Informações Geográficas). Gerando o mapeamento das áreas vulneráveis a inundação e deslizamento de massa, pelo uso da análise multicritério, com a variáveis: declividade, densidade de edificações, distância do curso d'água e uso e cobertura do solo, determinadas em campo, segundo o grau de intensidade na paisagem. Os resultados adquiridos comprovam a eficiência dos métodos, técnicas e conceitos escolhidos, por atenderem todos os objetivos. Produzindo um material, que pode servir de referência para as pesquisas futuras, por terem sido testadas diversas variáveis com tecnologias novas e ainda pouco aplicadas no meio cientifico. Além de fornecendo subsídios para a definição de políticas públicas que contribuam para a resolução deste grave problema em áreas urbanas.

**Palavras-Chaves**: Áreas de risco, Espaço Geográfico, Paisagem, RTK, VANT, Viçosa

#### **ABSTRACT**

The misuse and fragmentation of soil, such as the construction of a database, uncertainty about growth plans, inflation, probability of use, probability of growth, inflation and sources of resources. It removes the risky layers to a mass displacement and the flood, from a certain equipment, can contribute to the success in the researches related to this subject. In this sense, the research was carried out and analyzed as risk areas in the Cachoeirinha neighborhood, in Viçosa, Minas Gerais. From equipment such as Real Time Kinematic - RTK (control points) and Piloted Aircraft - RPA (Remote Invasion of Aircraft), have been integrated into the tools of the Geographic Information System (GIS). Generating the mapping of areas vulnerable to flooding and sliding of the mass, by the use of multicriteria analysis, with the following variables: slope, density of buildings, distance of watercourse and land use and cover, in the field, second degree intensity in the landscape. The obtained results are an efficiency of the specific methods, techniques and concepts, to attend all the objectives. Producing a material, which may serve as future reference, by future tested, with new and still little applied technologies, not to the scientific milieu. In addition, the subsidies for the definition of public policies contribute to the resolution of this serious problem in urban areas.

**Key Words:** Areas of Risk, Geographic Space, Landscape, RTK, VANT, Viçosa.

## **LISTA DE SIGLAS**

- FJP Fundação João Pinheiro
- GNSS Global Navigation Satellite System
- IBGE Instituto Brasileiro de Geografia e Estatística
- INMET Instituto Nacional de Meteorologia
- INPE Instituto Nacional de Pesquisas Espaciais
- MDS Modelo Digital de Superfície
- MDT Modelo Digital de Terreno
- RPA Remotely Piloted Aircraft
- RTK Real Time Kinematic
- SIG Sistema de Informações Geográficas

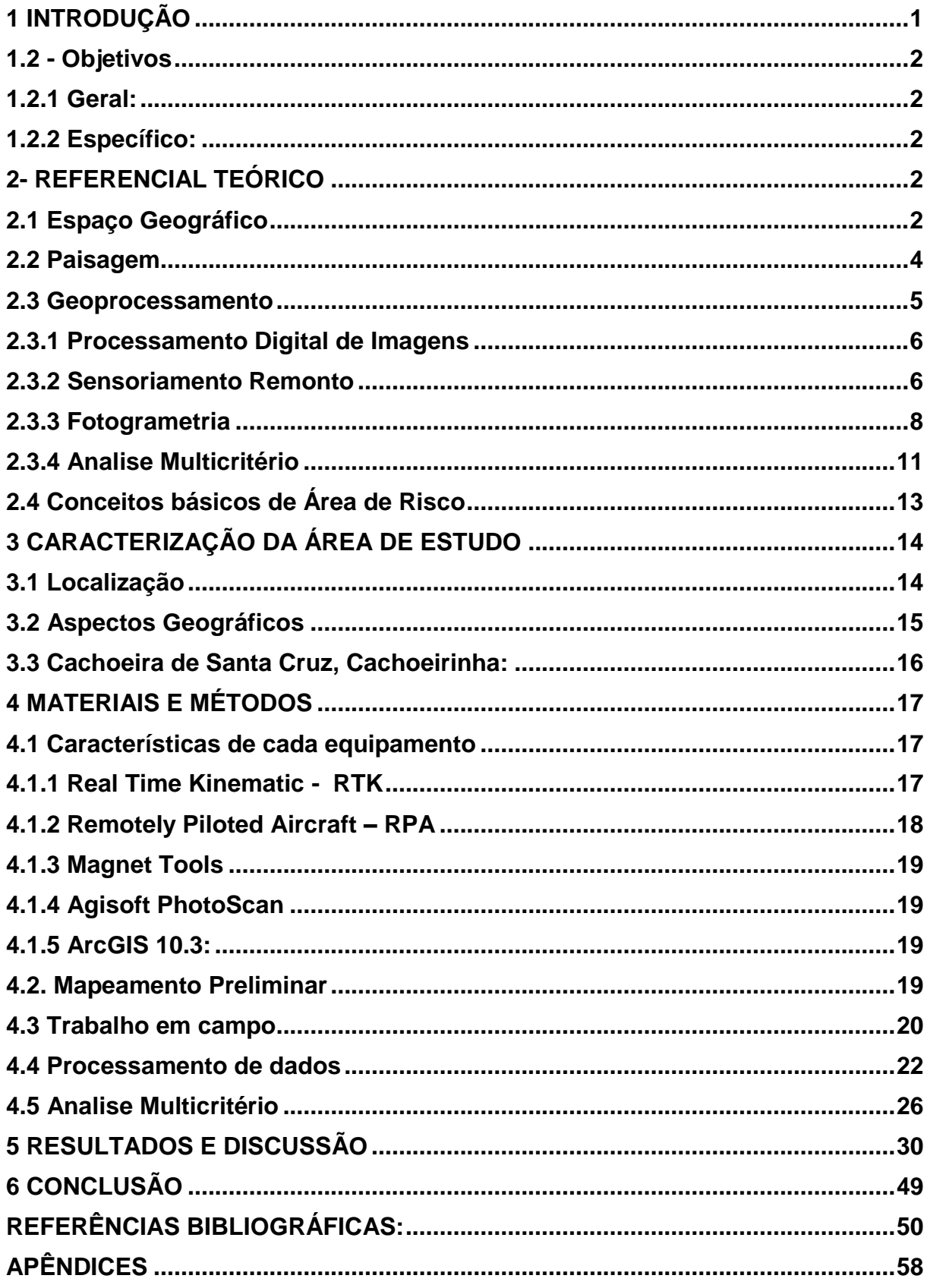

## **SUMÁRIO**

## <span id="page-9-0"></span>**1 INTRODUÇÃO**

No Brasil, desde o início da colonização, se convive com o crescimento desordenado de povoamentos e cidades, muita das vezes sem qualquer tipo de planejamento ou efetivação dos planos diretores elaborados, ou mesmo da implantação de políticas públicas. Consequentemente, diversos problemas ocorreram, como por exemplo: construção de moradias em locais impróprios. Estas circunstâncias ocasionam constantemente perdas humanas e materiais em várias partes do Brasil, principalmente nas áreas urbanas e se constituem um problema socioambiental que atinge milhares de pessoas todos os anos. Margens de rios sujeitas à inundação, florestas sujeitas a incêndios, áreas de alta declividade (encostas ou topos de morros) com risco de desmoronamento ou deslizamento de terra, além de áreas contaminadas por resíduos tóxicos são algumas das áreas mais suscetíveis a desastres naturais ou decorrentes do uso antrópico.

Segundo Carvalho & Galvão (2006), os principais fenômenos relacionados a desastres naturais no Brasil são os deslizamentos de encostas e as inundações. Tais dinâmicas estão associados a eventos pluviométricos intensos e prolongados, repetindo-se a cada período chuvoso mais severo. Ainda de acordo com os mesmos autores, são os deslizamentos que geram o maior número de vítimas fatais, anualmente, no território brasileiro.

Diante disso é importante analisar os contextos atuais de uso e ocupação do solo no intuito de prevenir possíveis desastres que ocorrem em áreas de risco, ocupadas pela população, principalmente de baixa renda. Entender a dinâmica destas ocupações pode fornecer elementos para entender a relação da sociedade com a natureza.

O uso inadequado e desordenado do solo urbano leva a um crescente processo de degradação das paisagens, trazendo como consequências a diminuição da qualidade de vida e a deflagração de acidentes que levam a perdas humanas e materiais. Isso faz com que temas como a expansão urbana, risco geológico e acidentes naturais despertem um interesse cada vez maior de especialistas, principalmente entre os profissionais que trabalham junto ao meio físico e antrópico (BAPTISTA, 2005).

Nesse sentido, este trabalho pretende estudar, identificar e analisar as áreas de risco. Tendo como estudo de caso o distrito de Cachoeirinha-Viçosa/MG, a partir da aplicação de novas tecnologias, neste caso o Remotely Piloted Aircraft – *RPA*, e

das ferramentas do Sistema de Informações Geográficas (SIG), que demonstram precisão, eficiência, sendo facilmente aplicadas em um curto período tempo. O que tornou possível a elaboração desse estudo, por mapearem todos os dados geográficos. Assim, contribuindo para o fornecimento de subsídios para a gestão e planejamento das áreas de risco no bairro.

## <span id="page-10-0"></span>**1.2 - Objetivos**

## <span id="page-10-1"></span>**1.2.1 Geral:**

 $\checkmark$  Identificar as áreas de risco do distrito de Cachoeirinha-Vicosa/MG, a partir da aplicação de novas tecnologias, como o Remotely Piloted Aircraft - *RPA* e as Ferramentas do Sistema de Informações Geográficas.

## <span id="page-10-2"></span>**1.2.2 Específico:**

- $\checkmark$  Mapear e definir as áreas de risco no distrito de Cachoeirinha-Viçosa (MG) a partir das imagens produzidas por um RPA;
- $\checkmark$  Fornecer subsídios que contribuam para gestão e planejamento de áreas de risco.
- $\checkmark$  Avaliar a performance das tecnologias utilizadas.

## <span id="page-10-3"></span>**2- REFERENCIAL TEÓRICO**

## <span id="page-10-4"></span>**2.1 Espaço Geográfico**

A primeira definição de espaço segundo Duarte (2005), foi feita pelo filósofo Aristóteles que o entendia como a inexistência do vazio, e lugar como posição de um corpo entre outros corpos. Aristóteles ignorava o homem como constituinte do espaço, contudo, ele já considerava um aspecto importante da estrutura do espaço geográfico, a localização. Já no século XVIII, Immanuel Kant define o espaço como sendo algo não passível de percepção, porém, o que permite haver a percepção. Ou seja, Kant introduziu a ideia de que o espaço é algo separado dos demais elementos espaciais. DUARTE (2005, p. 191).

Mais tarde, outros filósofos inserem o homem como um componente essencial para a compreensão do espaço, com ser que cria e modifica espaços de acordo com suas culturas e objetivos. Por último, seguiu-se a concepção filosófica de espaço proposta por Maurice Merleau-Ponty: "O espaço não é o meio (real ou lógico) onde se dispõe as coisas, mas o meio pelo qual a posição das coisas se torna possível." Todas estas são concepções filosóficas do espaço que, entretanto, diferem um pouco da concepção geográfica. DUARTE (2005, p. 192). A partir de 1950 o espaço passa a ser associado à noção de "planície isotrópica" (superfície plana com as mesmas propriedades físicas em todas as direções, homogênea) sob a ação de mecanismos unicamente econômicos (uso da terra, relações centro – periferia, etc.). No entanto esta definição de espaço mostrou-se limitada e insuficiente para uma satisfatória apreensão do conceito, já que importantes aspectos inerentes ao espaço, tais como as contradições, os agentes sociais, o tempo e as transformações estão subjugados a um segundo plano.

Para (MOREIRA,2005), "o espaço surge da relação de ambientalidade. Isto é, da relação de coabitação que o homem estabelece com a diversidade da natureza. E que o homem materializa como ambiência, dado seu forte sentido de pertencimento. E pode se entender que o conceito de espaço é constituído por forma, estrutura, função e processo, caracterizado por Santos (1997).

Assim, segundo Milton Santos, o espaço é resultado da produção, e cuja evolução é consequência das transformações do processo produtivo em seus aspectos materiais ou imateriais, é a expressão mais liberal e também mais extensa dessa praxis humana, sem cuja ajuda a existência não pode ser entendida. Assim, o pensamento espacial não se pode fazer fora da busca de uma compreensão do fato tal qual se dá, mas uma busca que vai além da apresentação e nos permite chegar à representação.

> É por demais sabido que a principal forma de relação entre o homem e a natureza, ou melhor, entre o homem e o meio, é dada pela técnica. As técnicas são um conjunto de meios instrumentais e sociais, com os quais o homem realiza sua vida, produz e, ao mesmo tempo, cria espaço." (Santos,1997, p.16).

Assim, é importante estudar o espaço, a natureza em si, tentando entender a relação do homem com esse meio. Por que como afirma Suertegaray, a presença do homem concretamente como ser natural e, ao mesmo tempo, como alguém oposto a natureza, promoveu/promove profundas transformações na natureza mesma e na sua própria natureza. Isto exige uma reflexão efetiva sobre o que é natureza hoje. (SUERTEGARAY, 2003).

O espaço é, então, a resposta da geografia à pergunta da unidade da diversidade. De modo que, a coabitação, que une a diversidade diante de nossos olhos, é a origem e a qualificação do espaço. A coabitação faz o espaço e o espaço faz a coabitação. (MOREIRA, 2005). Assim, é importante entender a relação do homem com espaço, ao longo de um determinado tempo, a fim de compreender suas relações com o meio, e como isso afeta os processos de uso e ocupação do solo.

#### <span id="page-12-0"></span>**2.2 Paisagem**

O conceito de paisagem possui uma grande variedade de definições dentro das ciências humanas e naturais, tais como historiadores, filósofos, arquitetos, geógrafos e paisagistas discutem e analisam, desde a sua possível descoberta como conhecimento cientificado. Dentre os textos explorados, Besse (2014) afirma que:

> "O mais importante assim é entender que mesmo ligada a vários pensamentos diferentes, uma paisagem é, antes de tudo, uma totalidade dinâmica, evolutiva, atravessada por fluxos de natureza, intensidade e direção bastante variáveis e, por isso, lhe é atribuída uma temporalidade própria. (p. 43, BESSE, tradução Annie Cambe, 2014).

Partindo do pressuposto que a paisagem é analisada em determinado espaço, território, organização e representada de forma a contemplar sua historicidade, os processos que a engendraram até aquele determinado momento no espaço. Sendo importante entendê-la de vários pontos de vistas, e não apenas de um observador, estudador, mas principalmente de quem está presente nela, de quem a tem como marca e matriz na sua própria história. E assim para Bertrand (1971):

> "a paisagem não é a simples adição de elementos geográficos disparatados. É uma determinada porção do espaço, resultado da combinação dinâmica, portanto instável, de elementos físicos, biológicos e antrópicos que, reagindo dialeticamente uns sobre os outros, fazem da paisagem um conjunto único e indissociável, em perpétua evolução". (BERTRAND, 1971).

Nessa concepção realista da paisagem pode se entender que ela é simplesmente um espaço na superfície da terra, sob os efeitos das dinâmicas da natureza e da sociedade, e principalmente dessa relação, na qual o homem é o principal agente transformador do meio natural. Como afirma Jackson (2003) "[...] sabemos instintivamente que se trata de um espaço com certo grau de permanência, com seu caráter exclusivo, topográfico ou cultural, e, sobretudo, de um espaço comum a um grupo humano".

> A paisagem é um espaço social, de forma mais geral, interessa se pelas formas espaciais e sua diversidade, pelos elementos estruturantes e pelas dinâmicas, morfológicas e fluxos que atravessam e as transformam, pelas descontinuidades do espaço e pelas circulações, pois todos esses traços permitem caracterizar uma paisagem. (BESSE,2014 p. 31).

No que diz a respeito da forma de análise do conceito de paisagem, SCHIER diz que: "a paisagem não tomou uma nova forma, mas houve sim uma nova perspectiva e uma nova proposta de estudo. Em consequência, ela é repensada não apenas como o resultado material de interações, mas como uma maneira específica de olhar." (SCHIER, 2003). Bem como afirma BESSE, (p.26):

> A escolha de uma escala sempre é, como se sabe, ao mesmo tempo, a escolha de um problema. E a medida que cresce a escala do estudo (do quadro de pintura ao jardim e ao território), o conceito de paisagem modifica-se inevitavelmente, bem como o questionário ao qual é submetido. (BESSE,2014 p. 26).

A escolha do tema de pesquisa e da instrumental utilizada considera um conceito muito importante para os estudos de paisagem, ou seja, o de escala. Esta procura instrumentar as pesquisas, através da representação espacial das dinâmicas pesquisadas.

#### <span id="page-13-0"></span>**2.3 Geoprocessamento**

O geoprocessamento engloba um imenso conjunto de técnicas que auxiliam no tratamento, coleta e análise dos dados ambos ligados a informação espacial. Segundo Xavier da Silva (2001) Geoprocessamento, é muito confundido como sendo todo o conjunto das Geotecnologias (Sensoriamento Remoto e a topografia, por exemplo), por isso ele define que:

> [...]Geoprocessamento é um conjunto de técnicas computacionais que opera sobre bases de dados (que são registros de ocorrências) georreferenciados, para os transformar em informação (que é um acréscimo de conhecimento) relevante. (Xavier da-Silva, 2001).

Como forma de interpretação dos dados até então adquiridos no sensoriamento remoto. É importante diferenciar o conceito de dado, que por si só é um registro de ocorrência, já o gado Geográfico contém informação especializada.

A partir dessa base é elaborado o mapeamento preliminar nos softwares de SIG para caracterização da área de estudos, o que é importante, pois antecede questões de dificuldade da própria pesquisa, antes mesmo da primeira ida a campo.

Assim, as ferramentas de Geoprocessamento se tornam indispensáveis antes mesmo da aquisição de dados em campo. E logo o processamento das informações se faz apenas com o uso dessas ferramentas. Por isso é suma importância o conhecimento básico na utilização dos equipamentos e softwares para elaboração desse tipo de trabalho.

## <span id="page-14-0"></span>**2.3.1 Processamento Digital de Imagens**

No Brasil o primeiro registro que se tem, é no início dos anos 80, pelo professor Jorge Xavier da Silva na UFRJ, que foi influenciado pelo Jorge Tomlinsom, que é um dos responsáveis pela criação do primeiro SIG no Canadá. Os primeiros grupos de estudo foram formados na UFRJ e no INPE (Instituto Nacional de Pesquisa Espacial).

As técnicas de processamento digital de uma imagem se baseiam em três principais etapas: Pré-processamento, Realce e Análise de Imagens. Como é possível ver na figura 1.

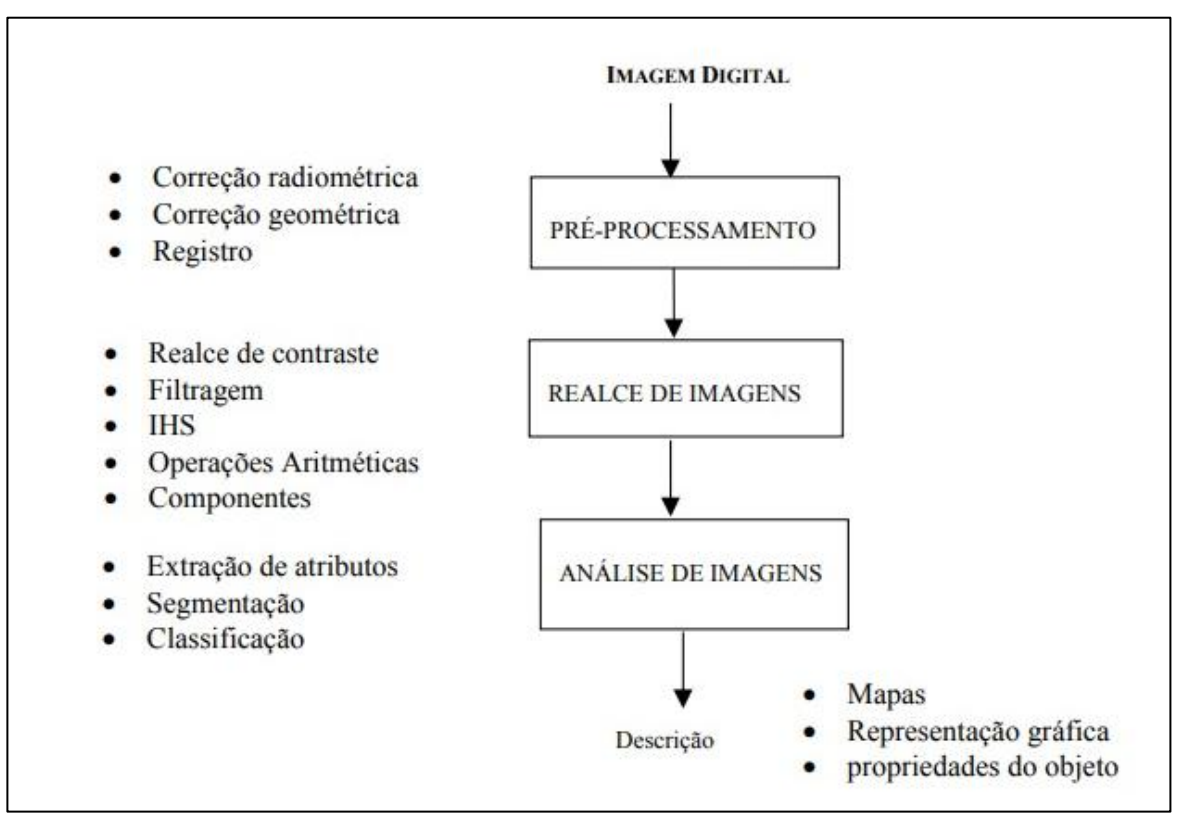

**Figura 1:** Etapas fundamentais de processamento de imagens digitais. Fonte: FONSECA (s.a.).

## <span id="page-14-1"></span>**2.3.2 Sensoriamento Remonto**

Sensoriamento remoto por definição do termo refere-se a um conjunto de técnicas destinado à obtenção de informação sobre objetos, sem que haja contato físico com eles. A aquisição de informação sobre um objeto é feita por um sensor, que é um objeto capaz de transformar um tipo de energia, em fonte de informação. Seu sistema é composto por três principais complementos: coletor (onde a energia né recebida através de uma lente, espelhos e antenas), em seguida passa pelo Detector (onde a energia é captada), e por fim o processador (onde há a transformação em informação). Como demonstra na figura 2 e 3, abaixo.

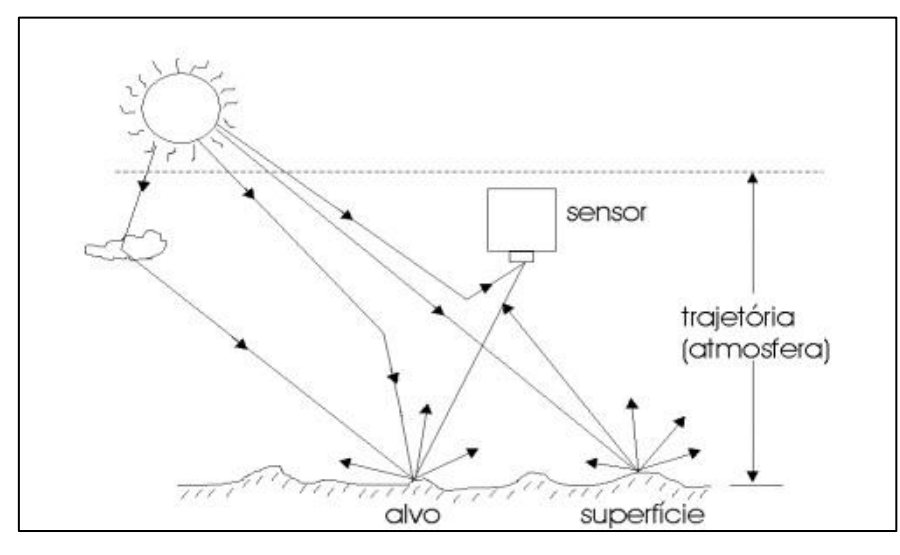

**Figura 2:** Componentes de radiação provenientes da fonte de energia. Fonte FONSECA (s.a).

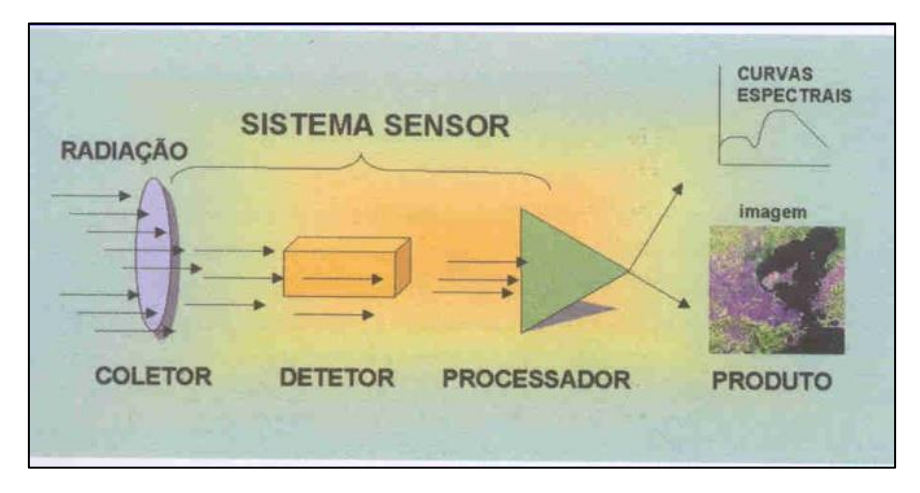

**Figura 3:** Funcionamento de um sistema sensor. Fonte: FONSECA (S.A.)

Segundo o (INPE, 2001), um sensor remoto também pode ser utilizado para obter informações a poucos metros da superfície terrestre ou mesmo de amostras em laboratório. Neste caso não se obtém imagens, mas sim um gráfico que relaciona a quantidade de energia refletida com o comprimento de onda. Chamamos

de comportamento espectral de alvos aos estudos relacionados com a obtenção de medidas a campo ou em laboratório, utilizando sensores denominados de espectrorradiômetros, com a finalidade de verificar como os alvos ou objetos refletem a energia incidente, em função das suas características bio-fisico-químicas ao longo de determinadas faixas do espectro eletromagnético. Estes estudos propiciam definir adequadamente as bandas espectrais de sensores a bordo de satélites, além de permitir um melhor entendimento sobre a interação da radiação eletromagnética com os objetos e consequentemente identificá-los de forma correta nas imagens dos satélites.

#### <span id="page-16-0"></span>**2.3.3 Fotogrametria**

Segundo Tommaselli (2009), 0 termo fotogrametria deriva das palavras gregas photos, que significa luz, grama, que significa algo desenhado ou escrito e metron, que significa "medir". Portanto, Fotogrametria, de acordo com suas origens, significaria "medir graficamente usando luz". Ainda de acordo com este autor, "embora originalmente a Fotogrametria se ocupasse de analisar fotografias, esta definição atual também engloba dados provenientes de sensores remotos". (TOMMASELLI, 2009).

A grande maioria das operações fotogramétricas destina-se ao mapeamento. De modo geral, as etapas a serem desenvolvidas estão resumidas na figura 4.

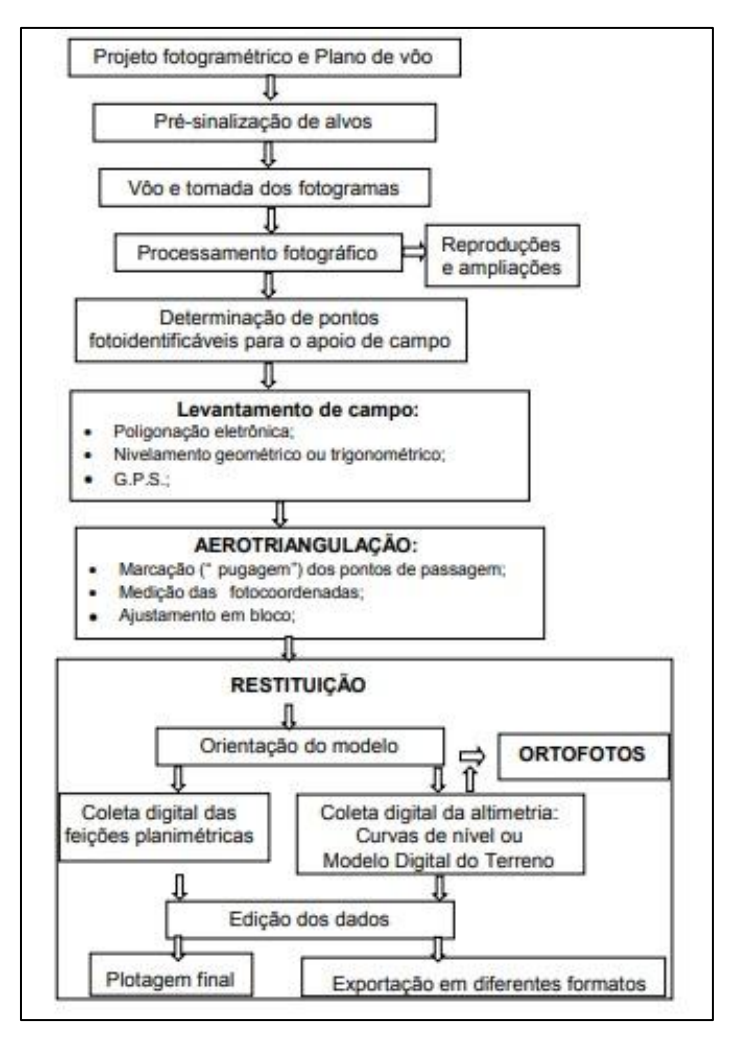

**Figura 4:** Mapeamento pelo processo fotogramétrico. Fonte: TOMMASELLI, (2009).

Quando as fotografias aéreas são usadas para mapeamento, as linhas de vôo são locadas no mapa de tal maneira que faixas vizinhas tenham uma região comum de sobreposição. Esta superposição é chamada superposição longitudinal, e possui três finalidades básicas segundo Tommaselli, (2009):

> [...] a primeira finalidade é permitir a cobertura do terreno de dois pontos de vista distintos, o que permite a produção de estereo pares para a observação e medição estereoscópica; a segunda finalidade é a construção de mosaicos, aproveitando-se somente a porção central de cada fotografia, onde o deslocamento devido ao relevo e as distorções são menores; a terceira finalidade é a geração de pontos de apoio por métodos fotogramétricos, a fototriangulação (ou aerotriangulação). TOMMASELLI, (2009).

Segundo (COSTA et al., 2017), o momento de calibração da câmera irá estabelecer a sobreposição, a altura de voo e consequentemente a escala cartográfica a ser obtida, através do cálculo GSD (*Ground Sample Distance*). A resolução espacial GSD, corresponde ao tamanho do pixel no terreno, podendo ser calculado ela formula:

$$
\frac{f = d}{h \text{ GDS}}
$$
 (1)

Sendo: hv = Altura de Voo, *f* = Distância Focal da Câmera e *d* = Dimensões Físicas do Pixel no Sensor CCD.

É necessário também ter conhecimento prévio sobre a estrutura da área de estudo, tal como localização, limítrofes, uso e cobertura, clima, para que se tenha um bom aproveitamento do dia de campo. Evitando gastos futuros com retornos a áreas por erros de planejamento do trabalho em campo. (REDWEIK, 2007) explica sobre a importância das sobreposições:

> "A sobreposição mede-se em percentagem da dimensão da fotografia quer na direção de voo (sobreposição longitudinal ℓ ) quer na direcção perpendicular à do voo (sobreposição lateral q). É comum descrever a sobreposição longitudinal como a sobreposição entre fotos sucessivas e a lateral como a sobreposição entre fiadas sucessivas. O objetivo da sobreposição longitudinal é permitir a visualização tridimensional e a restituição estereoscópica, enquanto a sobreposição lateral tem principalmente a função de ser uma margem de segurança para evitar lacunas entre fiadas." REDWEIK, (2007).

Sobre as exigências de uma sobreposição, (Redweik, 2007). Afirma que é exigida normalmente 60 % da longitidional da dimensão da foto na direção do voo, e uma sobreposição lateral de 20 a 30 % da dimensão da foto na direção transversal à do voo, para efeitos de estereorrestituição. Já para o efeito de aerotriangulação para medições de alta precisão, voa-se com  $l = 60\%$  e q = 60% e fazem-se ainda fiadas na direção perpendicular à principal, com o objetivo de cada ponto do objeto poder ser medido num grande número de fotografias' (até 18 pontos em comum). (REDWEIK, 2007). Com relação as direções de voo, são preferencias para as fiadas são Norte-Sul e Este-Oeste, mas qualquer outra direção é restituível.

Para efeitos de retificação fotográfica, embora em teoria não seja necessária qualquer sobreposição longitudinal pois não se pretende usufruir da estereoscopia, "os voos são geralmente feitos com sobreposições superiores a 70% para se aproveitarem para o produto final apenas as zonas centrais das fotos onde as distorções radiais devidas ao relevo e à altura dos objetos são menores. Normalmente são exigidas para este caso iguais sobreposições longitudinal e lateral." (REDWEIK, 2007).

A adoção de alvos pré-sinalizados envolve custos adicionais no planejamento, implantação e medições em campo, entretanto proporciona uma melhora na qualidade posicional dos levantamentos aerofotogramétricos, pois quanto maior a quantidade de pontos de apoio, melhor os resultados da aerotriangulação, logo a adoção de marcos présinalizados, principalmente em áreas onde os pontos foto identificáveis são escassos e ou inexistente, passa a ser uma alternativa na melhoria da qualidade dos levantamentos realizados com RPA. COSTA et al (2017).

#### <span id="page-19-0"></span>**2.3.4 Analise Multicritério**

Para conclusão do trabalho, com forma de união de todos os resultados, foi definido o método de análise multicritério, que tem como finalidade principal realizar a identificação e a correlação das relações dos dados. Aderindo peso (de 0 a 100%) para cada componente de cada variável, ou seja, determinando a relevância de cada dado. Assim gerando uma relação entre todas as informações adquiridas na pesquisa. Moura, (2007), diz sobre esse procedimento:

> O procedimento de análise de multicritérios é muito utilizado em geoprocessamento, pois se baseia justamente na lógica básica da construção de um SIG: seleção das principais variáveis que caracterizam um fenômeno, já realizando um recorte metodológico de simplificação da complexidade espacial; representação da realidade segundo diferentes variáveis, organizadas em camadas de informação; discretização dos planos de análise em resoluções espaciais adequadas tanto para as fontes dos dados como para os objetivos a serem alcançados; promoção da combinação das camadas de variáveis, integradas na forma de um sistema, que traduza a complexidade da realidade; finalmente, possibilidade de validação e calibração do sistema, mediante identificação e correção das relações construídas entre as variáveis mapeadas. (MOURA,2007).

Segundo ABREU et al (2011): "A análise espacial é o conjunto de técnicas matemático-computacionais, que operam sobre um conjunto de dados georreferenciados, de modo a auxiliar o analista no entendimento da dinâmica de determinado fenômeno, dando suporte para a tomada de decisões". Dessa forma, buscou-se a partir de diferentes dados, fazer uma análise espacial, que servira de base para entendimento da atual situação do bairro, e para planejamentos urbanos futuros na área.

A análise multicritério se deu a partir da classificação de cada variável escolhida para análise, no bairro. A classificação é um processo de reconhecimento de padrões/objeto onde cada ponto da imagem seria classificado em um tema conforme sua resposta/ comportamento espectral. Com isso a classificação de imagens pode ser estruturada em três categorias, ou etapas sendo elas: a Classificação de imagens não supervisionadas, supervisionada e híbrida. No qual a Classificação supervisionada baseia-se no princípio que o algoritmo computacional será capaz de identificar com o auxílio do usuário, as classes presentes na imagem.

Os métodos de classificação podem ser divididos em classificadores por pixel ou por regiões e podem levar em conta uma ou mais bandas das imagens. Os classificadores pixel a pixel utilizam apenas a informação espectral isolada de cada pixel para identificar as regiões homogêneas. Já os classificadores por regiões baseiam-se na informação de um conjunto de pixels vizinhos. O classificador MAXVER é um método "pixel a pixel" onde cada classe é modelada por uma distribuição de probabilidade normal. Santos (2013) exemplifica como funciona este método:

> Este método se adequa a elipses, de modo que a localização, a forma e tamanho da elipse, refletem a média variância e covariância de duas variáveis. A distribuição dos valores de refletância é descrita por uma função de probabilidade que avalia a possibilidade de um determinado pixel pertencer a uma categoria e classifica o pixel para uma categoria à qual o mesmo tem maior probabilidade de associação (SANTOS, 2013).

É necessário identificar os erros da classificação, segundo Campbell (1987) a forma padronizada para verificar tais erros em locais específicos é a chamada matriz de erros, também conhecida como matriz de confusão por identificar não somente o erro global da classificação para cada categoria, mas também como deram as confusões entre categorias. A análise quantitativa da matriz de erros é geralmente necessária após a realização inicial para se detectar a natureza genérica dos erros presentes. (ZANETTI, et al., 2017).

$$
G = \frac{\sum_{i=n}^{c} x_{ii}}{n}.\tag{2}
$$

Sendo:

G= Coeficiente de Exatidão Global;

 $xii =$  Observações na linha i e coluna i;

 $n =$  Número de observações (pontos amostrais);

O método do índice Kappa é calculado com base em uma matriz de erros, e é utilizado como medida de concordância entre o mapa e a referência adotada para a estimativa da exatidão, neste caso, a ortofoto. A Equação 4 calcula o coeficiente Kappa (COHEN, 1960):

$$
K = \frac{n \sum_{i=n}^{c} x_{ii} - \sum_{i=n}^{c} x_{i+} x_{i+} }{n^2 - \sum_{i=n}^{c} x_{i+} x_{i+}} \tag{3}
$$

Sendo:

- $K =$  Coeficiente Kappa de concordância;
- $n =$  Número de observações (pontos amostrais);
- $xii =$  Observações na linha i e coluna i;
- $xi+=$  Total marginal da linha i;
- $x+i=$  Total marginal da coluna i;

Outro método de classificação utilizado é o da ferramenta Jenks do ArcGis.

## <span id="page-21-0"></span>**2.4 Conceitos básicos de Área de Risco**

Dentre as definições de diferentes autores sobre áreas vulneráveis e de risco, explicando os processos que engendram os desastres naturais, caracterizando certas regiões com inabitáveis, BRASIL (2007), diz que:

> As áreas de risco são áreas passíveis de serem atingidas por processos naturais e/ou induzidos que causem efeito adverso. As pessoas que habitam essas áreas estão sujeitas a danos à integridade física, perdas materiais e patrimoniais. Normalmente, essas áreas correspondem a núcleos habitacionais de baixa renda (assentamentos precários). BRASIL, (2007).

O risco atual representa a situações de risco já presente na área ocupada e o risco potencial representa a susceptibilidade a ocorrência de risco geológico de áreas ocupadas ou não. Desta forma a classificação de áreas ou pontos de risco como potenciais têm como objetivo a prevenção destas áreas. (ROQUE, 2013).

A partir da classificação do conceito de área de risco, será explicado também as definições e classificações de desastre natural ou misto, como é denominado por certos autores. Assim relacionando o objeto de estudo os fatores responsáveis por defini lo.

> Desastre é o resultado de eventos adversos, naturais ou provocados pelo homem, sobre um ecossistema (vulnerável), causando danos humanos, materiais e/ou ambientais e consequentes prejuízos econômicos e sociais. Os desastres são quantificados em função dos danos e prejuízos, em termos de intensidade, enquanto que os eventos adversos são quantificados em termos de magnitude. A intensidade de um desastre depende da interação entre a magnitude do evento adverso e o grau de vulnerabilidade do sistema receptor afetado. Normalmente o fator preponderante para a intensificação de um desastre é o grau de vulnerabilidade do sistema receptor. Os desastres classificam-se quanto à Intensidade, Evolução e Origem. (CASTRO, 1998, p.52).

Segundo (Baptista *et al.,* 2005), o crescimento e a expansão das áreas urbanizadas no Brasil têm desconsiderado aspectos como a prevenção dos riscos geológicos e hidrológicos, o que tem gerado transtornos à sociedade e ao meioambiente. Para evitar os transtornos, o planejamento tem que contemplar a interdisciplinaridade do meio urbano e a perspectiva de soluções em longo prazo.

De acordo com BARROS, no município de Viçosa-MG, "o relevo é um dos principais fatores limitantes à ocupação das áreas urbanas. Sua população vem crescendo a cada ano e problemas como os relacionados às ocupações desordenadas das encostas e topos de morros exigem um estudo detalhado de identificação de novas áreas para a expansão urbana." Assim se faz necessário o estudo geomorfológico para identificação das áreas de risco. (Silva, 2014) confirma a importância desse estudo.

> Na atualidade, os estudos geomorfológicos no meio urbano ganharam grande importância para prevenção de acidentes ambientais e para o melhor planejamento e gestão do ambiente ocupado. A Geomorfologia Urbana tem trazido importantes contribuições para os estudos de planejamento urbano, uma vez que o desenvolvimento e o crescimento das cidades têm se dado em um ritmo acelerado, e muitas vezes não obedece às características e limitações naturais do ambiente. Nesse sentido, as formas erosivas, consequências diretas dos processos erosivos, merecem destaque, pois, podem levar à situação de risco à população residente em áreas ocupadas desordenadamente ou mesmo em ambientes naturalmente frágeis. (SILVA, 2014).

#### <span id="page-22-0"></span>**3 CARACTERIZAÇÃO DA ÁREA DE ESTUDO**

É preciso descrever os fatores importantes que engendraram as situações atuais, tanto no país quanto na cidade de estudo. Contextualizando assim, a urbanização brasileira, com a criação de cidades no interior de Minas Gerais. Sendo assim, segundo as ideias de Santos, (2005):

> No século XVIII, há no Brasil um ensaio de uma sociedade efetivamente urbana, com a exploração do ouro Minas Gerais, que deu origem a cidades de porte considerável para a época, formando uma elite eminentemente urbana, já que a principal atividade econômica não estava relacionada a atividade agrícola. (SANTOS, 2005).

Seguindo esse contexto, anos depois com a decadência da atividade mineradora, em Mariana e Ouro preto, houve a dispersão das sesmarias na Zona da Mata mineira, o que acabou contribuindo para surgimento de outras cidades, e a criação de Viçosa está diretamente relacionado a isso, segundo Mello (2002, p. 42).

#### <span id="page-22-1"></span>**3.1 Localização**

Viçosa é um município do estado de Minas Gerais, pertencente a região sudeste do Brasil. Está localizada na mesorregião denominada de Zona da Mata Mineira, e contém uma área de 299,418 km² aproximadamente, segundo dados do censo 2010 que constam no site do Instituto Brasileiro de Geografia e Estatística - IBGE (2010). O município está situado entre as latitudes de 20º 60' S a 20º 90' S e, entre as longitudes de 43º 10' W a 42º 90' W.

O distrito de Cachoeira de Santa Cruz, também conhecido como Cachoeirinha está localizado no extremo leste do município (figura 5). O acesso ao bairro se dá pela rodovia MG -133 sentido Ubá, e pela rodovia Oraida Mendes de Castro.

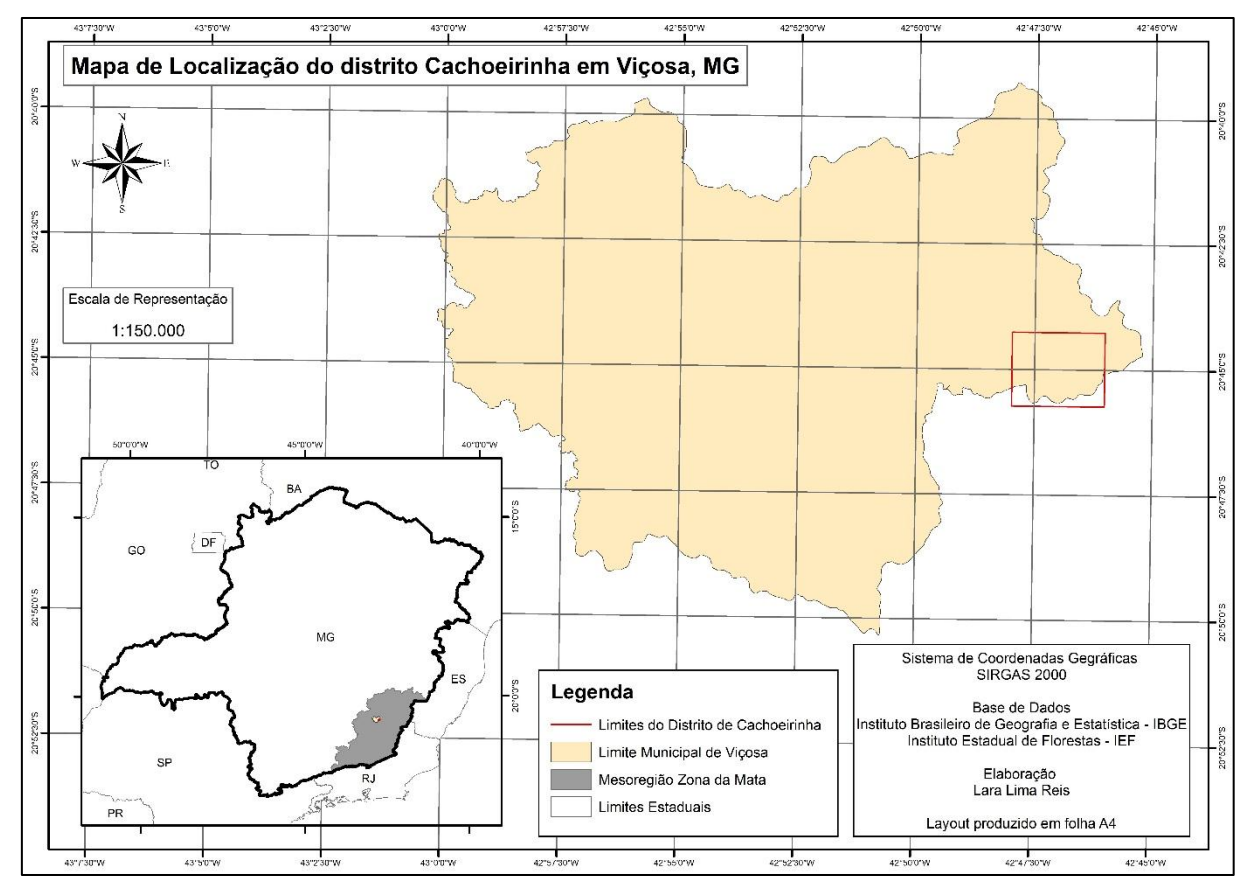

**Figura 5**: Mapa de localização do distrito de Cachoeirinha, no Município de Viçosa, Minas Gerais. Fonte: elaborado pelo autor.

Em divisão territorial datada de 31-XII-1963 o município é constituído de 3 distritos: Viçosa, Cachoeira de Santa Cruz e Silvestre. Assim permanecendo em divisão territorial datada de 1988. Por fim, em divisão territorial datada de 1995 o município é constituído de 4 distritos: Viçosa, Cachoeira de Santa Cruz, São José do Triunfo e Silvestre. Assim permanecendo em divisão territorial datada de 2014. (IBGE, 2010).

#### <span id="page-23-0"></span>**3.2 Aspectos Geográficos**

Viçosa está localizada no domínio morfoclimático "Mares de Morros" (AZIZ AB'SABER, 1966), em uma área de formação gnáissica do período Pré-Cambriano, possuindo um relevo fortemente ondulado, no qual predominam cadeias de montanha íngremes, vales estreitos, nas serras acidentadas, e planaltos dissecados e morros convexos suavizados. (SILVA et al, 2010). Este relevo possui como característica a ocorrência de diversos processos erosivos, principalmente a formação de ravinas anfiteátricas e voçorocas, sendo comum a presença, nas encostas, de marcas ocasionadas por deslizamento de solo. FARIA, (2009).

A cobertura vegetal, segundo (SILVA, 2002) é composta predominante por pastagens e cultivos, além de fragmentos florestais formados por floresta estacional semidecidual.

Em relação aos aspectos hidrográficos, o município possui dois cursos d'água que são de grande importância para o abastecimento de água da cidade. O Ribeirão São Bartolomeu, que corta a área urbana da cidade, e o Rio Turvo Sujo, que além de Viçosa compreende municípios como Cajuri, Coimbra, Teixeiras e Guaraciaba (FARIA, 2009).

A cidade possui, segundo a classificação de Köppen, clima tropical de altitude (Cwb), que tem como característica uma estação bastante chuvosa, principalmente nos meses de dezembro e janeiro.

#### <span id="page-24-0"></span>**3.3 Cachoeira de Santa Cruz, Cachoeirinha:**

O crescimento do bairro Cachoeira de Santa Cruz ocorreu no final do século do XIX. Não há data específica que conste nos registros, mas se estima que os primeiros moradores foram portugueses e espanhóis, segundo entrevista feita a TEIXEIRA (2019), estudante e morador do bairro. Já havendo alguns indígenas na área, com registro do último indígena falecido na década de 60.

A história contada pelos mais antigos moradores vivos é que as famílias fundadoras eram compostas pelos Oliveira, Teixeira e Cardoso. Posteriormente na década 70, a família turca Said comandava o bairro.

Grande parte da população ainda mora na parte rural do bairro. Apesar de ter ocorrido um aumento no número de moradores na zona urbana, muitos ainda mantem o vínculo com a propriedade rural. A agricultura foi a base econômica dos moradores até a começo do século 2000. A partir disso começou a integração maior entre os bairros vizinhos e Cachoeirinha, e também com a cidade de Viçosa gerando uma maior dinâmica de tipos de trabalho.

Sobre a infraestrutura do bairro, TEIXEIRA (2019) relatou que as vias principais foram pavimentadas com a construção da Rodovia Estadual Oraida Mendes de Castro que interligas os municípios de Viçosa e Araponga, entre os anos 1999 e 2000. Logo as ruas ao entorno da via principal foram calçadas com pedra, e depois passaram a ser com paralelepípedos que são mais usados hoje em dia. Existe no bairro posto de saúde da família – PSF, e uma escola municipal. Há coleta de lixo, e o esgoto é destinado ao rio mais próximo. A iluminação pública é de qualidade e estão presentes em todas as ruas do bairro. Já o transporte público era feito por empresas responsáveis por atenderem os municípios de Viçosa e Araponga, mas atualmente é feito pela empresa União (responsável pelo transporte urbano em Viçosa) contendo vários horários para uso dos moradores.

Com relação a cultura e lazer, existe no bairro uma quadra, um campo de futebol e uma praça, que são utilizadas por moradores de variadas idades, crianças, jovens, adultos e idosos. Há igrejas de diversas religiões.

O maior problema relatado por Rafael talvez seja o alto índice de violência, por ter ocorrido nos últimos sete ou oito anos um aumento considerável na migração de pessoas de outros estados, principalmente advindas do Rio de Janeiro. A violência no bairro está diretamente relacionada ao tráfico de drogas.

## <span id="page-25-0"></span>**4 MATERIAIS E MÉTODOS**

#### <span id="page-25-1"></span>**4.1 Características de cada equipamento**

A escolha do equipamento está diretamente relacionada a escala de análise do trabalho, e a precisão desejado na obtenção dos resultados. O sensor acoplado no RPA por se só tem características consideradas de alta resolução espacial, porém é fundamental o uso de um receptor GNSS para referenciar os pontos de controle. Além de softwares para processamento dos dados. Assim é necessário conhecimento pleno sobre estas ferramentas.

#### <span id="page-25-2"></span>**4.1.1 Real Time Kinematic - RTK**

Um receptor GNSS RTK é aquele que provê o posicionamento relativo cinemático em tempo real, chamado de Real Time Kinematic, uma técnica que vem evoluindo rapidamente e que permite ao operador obter informações, diretamente no campo, e atingir uma posição centimétrica. Para isso é necessária instalação do equipamento em local descampado, para melhor processamento da base transmissão do sinal do receptor móvel (ou Rover) do RTK. Pois de acordo com o

Manual Técnico de Posicionamento do Instituto Nacional de Colonização e Reforma Agrária (INCRA, 2013), o fator limitante para uso do sistema RTK convencional está relacionado ao alcance da transmissão das ondas de rádio, o que depende, entre outras coisas, da potência do rádio e da topografia da área a ser levantada.

O funcionamento RTK consiste basicamente de um par de Receptores GNSS com rádio interno ou rádio externo, que formam um link e "conversam" em campo. O receptor base, que fica estático (parado) em uma coordenada conhecida, envia correção do posicionamento via rádio para o receptor Móvel que normalmente é instalado em um bastão e obtém a fixação da ambiguidade após uma série de algoritmos e cálculos, baseados no princípio da triangulação.

A capacidade de realização dos levantamentos e as precisões disponibilizadas dependem da densidade e capacidade da rede de estações de referência, também conhecidos como ponto geodésicos. Na prática, é a forma de corrigir as coordenadas da base do RTK, e por sequência as coordenadas coletadas pelo Rover de maneira que conectando a base ao ponto geodésico conhecido mais próximo, é adquirida uma coordenada mais precisa e correta. Assim essas coordenadas servir como pontos de controle, para realização da triangulação na geração do mosaico, e do Modelo Digital de Elevação – MDE.

#### <span id="page-26-0"></span>**4.1.2 Remotely Piloted Aircraft – RPA**

É um equipamento, equipado com um sistema de câmera fotográfica digital comum ou infravermelho, com um sistema GNSS (Global Navigation Satellite System) para determinar a posição do centro de cada fotografia, com uma IMU (Inertial Measurement Unit), que permite a determinação da orientação exterior aproximada para cada imagem tomada durante o voo, um link de rádio e uma CPU que controla o voo, que é realizado por um sistema remoto. Na área de mapeamento fotogramétrico os estudos relacionados às imagens obtidas com o uso de um RPA são recentes e relacionadas com produção e avaliação da qualidade sendo, portanto, de grande importância que pesquisas sejam desenvolvidas nesta direção. (ALVES, J., 2015).

Além da aeronave, o RPA é composto de uma estação de controle em solo, o (Ground Control Station) GCS através da qual é possível planejar a missão a ser executada e acompanhar todo o trabalho realizado remotamente. Em geral possibilita visualizar o mapa do local a ser monitorado, com a referência da posição do RPA, que também possui um GPS acoplado, assim como, uma unidade de navegação inercial. Uma unidade de navegação inercial nada mais é que um sistema de navegação que integra as acelerações em Norte/Sul, Leste/Oeste por meio de sensores inerciais, determinando a posição.

Nesta pesquisa foi utilizado o RPA Phanton 4 de propriedade do Laboratório de Geomorfologia do Quaternário, Departamento de Geografia – UFV.

Alguns softwares utilizados nesta pesquisa: Magnet Tools<sup>R</sup>, Agisoft Photoscan<sup>R</sup> e ArqGIS<sup>R</sup>.

## <span id="page-27-0"></span>**4.1.3 Magnet Tools**

Sowfware de indicação da empresa/ marca EMPRATOP Geo-Tecnologias Ltda, do aparelho Real Time Kinematic – RTK (frequência L1 e L2). Foi usado para aquisição e processamento dos pontos de controle brutos adquiridos pelo RTK em campo. Dessa forma foi feito o processamento nesse software de correção do ponto da base de acordo com o ponto geodésico de Viçosa, e transformação do formato desses arquivos para continuidade do processamento em outra ferramenta SIG.

#### <span id="page-27-1"></span>**4.1.4 Agisoft PhotoScan**

É um software russo utilizado para o processamento das imagens aéreas captadas por drones.

#### <span id="page-27-2"></span>**4.1.5 ArcGIS 10.3:**

É um Software que oferece grande avanço em visualizações, análises, processamento de imagens, gerenciamento e integração de dados espaciais. Foi utilizado tanto na primeira etapa do trabalho, para caracterização espacial da área de estudo, quanto no final para compilar os dados geográficos, e criação de mapas.

#### <span id="page-27-3"></span>**4.2. Mapeamento Preliminar**

Antes da ida a campo é fundamental um conhecimento prévio sobre a área, com informações sobre o uso e cobertura, altitude média, para realização de um plano de voo para o RPA, de forma a evitar acidentes com o equipamento.

O aplicativo utilizado para fazer o plano de voo é o Drone Deploy, (figura 6) um aplicativo de voo automatizado, que pode ser facilmente acessado até por mesmo um celular.

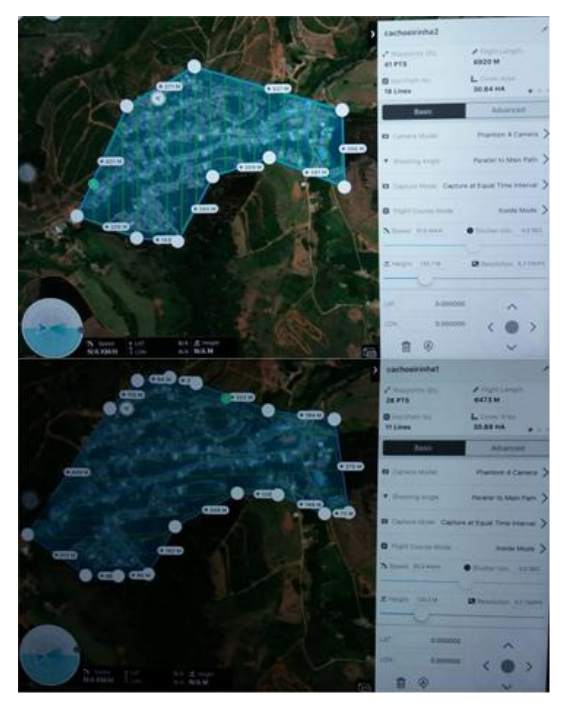

**Figura 6:** Fotos dos dois planos voos elaborados no programa Drone Deploy.

Para calcular a altura de voo é necessário ter conhecimento sobre a altitude mínima da área a ser a mapeada, para evitar possíveis riscos de colisão tanto a árvores, quanto fiações entre postes. É importante mencionar que dentro das regras da DGCEA, tem uma equivalente a altura permitida para voos de RPA, correspondente a no máximo 120 metros de altura, a qual foi utilizada nessa pesquisa. Fora desses limites é arriscado o aparelho colidir com aeronaves, podendo ocasionar até acidentes e consequentemente não é permitido registrar o voo legalmente.

O nível de sobreposição usado foi de 75% a 80 %, seguindo a metodologia de REDWEIK, (2007), mencionada no referencial teórico, de obtendo assim uma melhor cobertura da área.

#### <span id="page-28-0"></span>**4.3 Trabalho em campo**

Como já mencionado acima é importante se ter um planejamento do trabalho realizado em campo, como forma se atentar a detalhes dos equipamentos, como bateria, ferramentas para marcação de pontos, etc.

O trabalho de campo aconteceu no dia 24 de abril de 2019, onde foram demarcados e coletados todos os pontos de controle com o RTK, e realizada o plano voo com RPA pelo professor André Luiz Lopes de Faria que possui licença (cadastro n° PP-36709000) para executar o voo. Foi realizada a verificação das informações já adquiridas em laboratório, (tais como os acessos as áreas limítrofes do local de estudo, no caso o bairro), e as coletas de dados nos diferentes equipamentos.

Primeiramente, a base do RTK foi instalada em local descampado, já predefinido no laboratório, no estudo de mapeamento preliminar. Com a instalação da base, deu se início a coleta de dados da mesma e do Rover, equipamento móvel, que serviu para registrar cada ponto de controle. De acordo com Costa (2017) a adoção dessa técnica melhora a qualidade do levantamento.

É importante mencionar que para este tipo de trabalho é necessário o auxílio de outros profissionais, porque uma pessoa deve fica junto a base do RTK, para conferência de bateria, e segurança do equipamento. E os demais ficam responsáveis por coletar os pontos de controle ao longo de toda a área de estudo, com o Rover. Sendo necessário a marcação física de cada ponto com algum objeto de referência, ou como nesse caso, foi realizada de forma tradicional com cal, demarcando uma cruz de 90° no chão, para que seja possível a visualização do mesmo por imagens a serem futuramente coletadas, nesse caso pelo RPA. Foram marcados aproximadamente 50 pontos de controle ao longo de todo o bairro, sempre tendo objetos de referência ao redor, como esquinas, lixeiras, postes, etc, para servir de referência durante o processamento, de forma que facilite a busca pelos mesmos nas imagens.

Encerrado essa etapa de marcação e coleta de pontos, foi então realizado o voo com o RPA, para isso é necessário a montagem e calibração do mesmo, como já foi mencionado anteriormente. Logo se fez a conexão com o aparelho de apoio, nesse caso um tablete, para realização do planejamento elaborado também na etapa de mapeamento preliminar, no aplicativo.

Assim que o RPA decola, ele alcança a altura marcada, e logo dá início ao plano de voo. É importante manter o olhar atento ao equipamento para que em caso de perda de sinal, falha na bateria, ou colisão (mesmo este contendo sensor de anticolisão), seja mais fácil em controlá-lo. Também é bom ficar em alerta sobre o tempo de duração da bateria, o aplicativo emite avisos sonoros e luminosos na tela,

e caso seja necessário é adicionada a opção manual para um retorno e pouso mais seguro do RPA.

#### <span id="page-30-0"></span>**4.4 Processamento de dados**

Após a conclusão do trabalho em campo, foi realizada a checagem dos dados coletados em campo, avaliando o desempenho dos mesmos. Essa conferência imediata é importante para saber se haverá necessidade de retorno a campo, e a realização de uma nova coleta de dados. Com a validação concluída, tanto das imagens do RPA quanto com o RTK, (pontos da base e do Rover), foi possível dar início a etapa de processamento dos dados.

Os pontos de controle foram transferidos para um computador e explorados pelo programa Magnet Tools, que é recomendado pela marca do RTK (Embratop). Logo foi feita a conexão da base com o ponto geodésico de Viçosa, disponível na plataforma digital do IBGE, na parte de Rede Brasileira de Monitoramento Contínuo dos Sistemas GNSS (RBMC), que é atualizado todos os dias.

Outra forma de fazer isso é acessar o site do IBGE, na parte de "Serviço online para pós-processamento de dados GNSS – IBGE – PPP", (link disponível nas referências bibliográficas), para correção do ponto da base, de acordo com o ponto geodésico de viçosa. É necessário apenas preencher, adicionar os dados em alguns dos formatos aceitáveis e logo o sistema disponibiliza o ponto corrigido, e que será usado para corrigir os demais pontos, coletados com o Rover.

É recomendado a tabulação desses dados, e para isso foi usado o software Excel. Onde foi digitada as coordenadas UTM, e a de elevação de cada ponto, e também as da base. Com o resultado diferença das coordenadas da base: Coordenada Bruta – Coordenada Corrigida, calcula se as coordenadas N, E, e elevação para cada ponto, aplicando o valor de diferença na coordenada original de cada um. Assim se obtém as coordenadas corrigidas, que foram usadas como pontos de controle.

Após esse procedimento os pontos foram exportados para o software Agisolf PhotoScan para junção dos mesmos com as imagens adquiridas pelo RPA. A realização dos processamentos no Agisolf se deu seguindo o "fluxo de trabalho" do software para geração de ortomosaicos. A figura 7 apresenta o fluxograma com as ferramentas que foram utilizadas.

| Import aerial photos                    |
|-----------------------------------------|
| Aerial photo quality evaluation         |
| Align photos                            |
| Build dense cloud                       |
| Remove erroneous points                 |
| <b>Build</b> mesh                       |
| Build texture                           |
| <b>Build DEM</b>                        |
| Build orthomosaic                       |
| Export dense point cloud and orthophoto |

**Figura 7:** Fluxograma com o "Fluxo de Trabalho" no Agisoft. Fonte: AGISOFT (2018).

Após a junção do mosaico de imagens foi realizada a Dense cloud, que é uma "nuvem densa" de pontos. Onde se faz a correção dos pontos de controle parar o Modelo Digital de Superfície (MDS).

Devido à escala de trabalho, esse dado não pode ser utilizado pelo fato da análise de estudoenvolver a relação das edificações com o terreno, e o MDS gerado contabilizar as construções e árvores, como elevações. Assim foi necessário realizar o Modelo Digital de elevação. Foram realizados diversos testes, com base na avaliação visual da Imagem, até encontrar alguma que fosse bastante representativa.

Para a classificação da nuvem densa foi usada a ferramenta: *Classify Ground Points,* que tem três parâmetros: declividade, diferença de Nível e Grid (tamanho de célula).

- A declividade ira determinar o ângulo máximo em graus, definindo a limitação para um ângulo entre o modelo de terreno e a linha para conectar o ponto em questão a um ponto de uma classe de solo. Segundo o suporte do Agisoft, esse parâmetro determina a suposição para a inclinação máxima do solo dentro da cena.
- A Diferença de nível limita a distância máxima entre um ponto em questão e o modelo de terreno, determinando a suposição para a variação máxima da elevação do solo de cada vez.
- Já o GRID determina o tamanho das células para que a nuvem de pontos seja dividida em uma etapa preparatória no procedimento de classificação de pontos de aterramento. O tamanho da célula deve ser indicado em relação ao tamanho da maior área dentro da cena que não

contém pontos de terra, por exemplo, construção ou fechamento de floresta. (AGISOFT, 2018).

Para a filtragem da classificação da nuvem Densa, ou seja, suavização das edificações foram usadas as ferramentas Decimal Mesh e Smooth Mesh. E foi realizado o mesmo processo de avaliação visual, fazendo testes com diferentes valores nos parâmetros dessas ferramentas.

Em apêndice contém a tabela com as tentativas e erros e algumas fotos demonstrando esse processo de escolha do parâmetro de classificação e a suavização. A tabela 1, e as figuras 8 e 9 apresentam os valores escolhidos como parâmetro na classificação e na filtragem para geração do MDT:

| Classificação              |       |
|----------------------------|-------|
| Max Angle(°):              | 20    |
| Máxima distancia (metros): |       |
| Cel size (m):              | 25    |
| Suavização                 |       |
| Decimal Mesh:              | 50000 |
| Smooth Mesh:               |       |

**Tabela 1:** Tabela com os parâmetros escolhidos. Fonte: elaborado pelo autor.

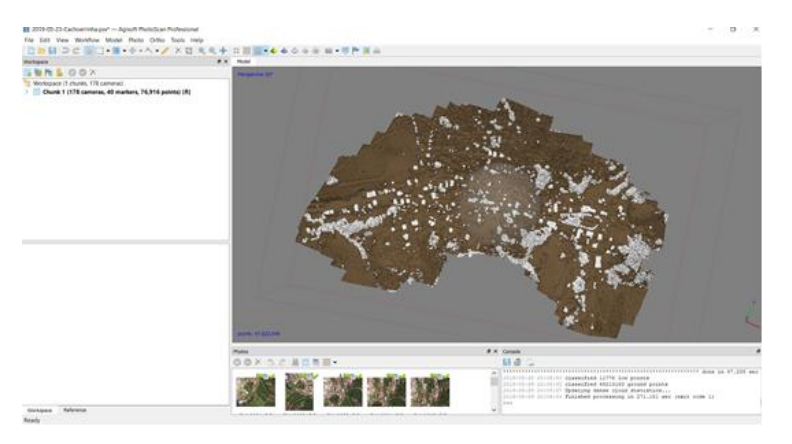

**Figura 8:** Classificação da Nuvem Densa, filtragem das edificações na imagem no software Agisoft. Fonte: elaborado pelo autor.

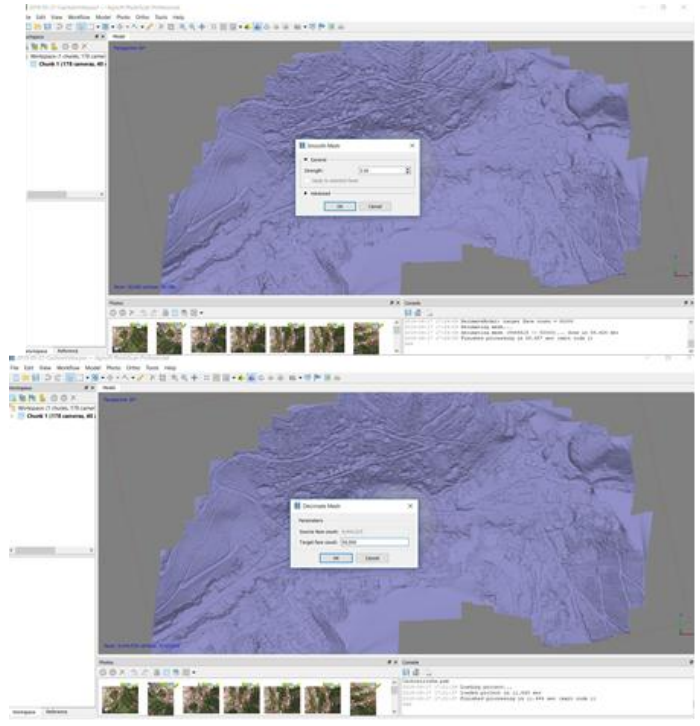

**Figura 9**: Suavização da Classificação da Nuvem Densa no software Agisolft. Fonte: elaborado pelo autor.

Depois de gerados o MDT que serviu base para o MDE, foi gerada a declividade, que é um dos fatores empregados na metodologia de análise multicritério para determinar os locais com mais vulnerabilidade a risco devido à alta declividade, seguindo os critérios da classificação de ROSS (2004).

Segundo Valeriano (2008), a declividade tem estreita relação com processos de transporte gravitacional (escoamento, erosão, deslizamento), sendo que a declividade de um terreno é uma variável básica para a segmentação de áreas em planejamento territorial. A declividade é definida como o ângulo de inclinação da superfície do terreno em relação a horizontal. Seus valores podem variar de 0º a 90º, mas a representação mais comum é expressa em porcentagem, indo de zero até o infinito. VALERIANO (2008, p. 26).

Foi realizada a classificação supervisionada da Imagem no software arcGis 10.3, com o classificador Máxima Verossimilhança – MAXVER, que é considerado um dos melhores métodos, segundo ZANETTI (2017, p.4) sendo um dos mais usados para realizar o mapeamento de uso e cobertura do solo, que será usado também como critério de analise multicritério.

Também foi elaborada classificação manual por vetorização, contabilizado o número de edificações, para gerar um mapa de densidade. E do curso d'água, que por muito estreito e raso não foi muito identificado na classificação supervisionada, e serviu de base para gerar o mapa de distância do curso d'água, ambos foram

usados como variáveis na análise multicritério. Para isso foi selecionada pasta de arquivos no ArcGis, criado um novo arquivo no formato vetorial Shapefile (SHP), e habilitada a opção de edição, para iniciar o processo de criação de polígonos (edificações) e linhas (curso d'água).

#### <span id="page-34-0"></span>**4.5 Analise Multicritério**

Considerando a análise multicritério, foram definidos pesos (0 – 100%) para cada variável de modo a diferenciar o grau de importância e correlação com o fenômeno em questão (vulnerabilidade a inundação e a movimentos de massa) e notas (1 a 5) para cada componente de legenda, de maneira que quanto maior a nota, maior a susceptibilidade a estes riscos (1: muito baixa; 2: baixa; 3: média; 4: alta; 5: muito alta). Os mapas finais foram elaborados a partir do cruzamento dos parâmetros estabelecidos para as variáveis no ArcGIS.

Entre as variáveis tem-se a Declividade, que foi reclassificada seguindo a metodologia de ROSS (1994) e a Lei Federal n°: 6667/79, que dispõe sobre o parcelamento do solo urbano , e determina no Capitulo I:

> [...] não será permitido o parcelamento do solo: "I - em terrenos alagadiços e sujeitos a inundações, antes de tomadas as providências para assegurar o escoamento das águas; Il em terrenos que tenham sido aterrados com material nocivo à saúde pública, sem que sejam previamente saneados; III - em terrenos com declividade igual ou superior a 30% (trinta por cento), salvo se atendidas exigências específicas das autoridades competentes; IV - em terrenos onde as condições geológicas não aconselham a edificação; V - em áreas de preservação ecológica ou naquelas onde a poluição impeça condições sanitárias suportáveis, até a sua correção.

Segundo ROSS (1994), para a análise em escalas de maior detalhe, como 1: 25.000, 1: 10.000, 1: 5.000 e 1: 2000, requer a utilização de intervalos de classes já consagrados nos estudos de Capacidade de Uso/Aptidão Agrícola associados com aqueles conhecidos como valores limites críticos da geotécnica, indicativos respectivamente do vigor dos processos erosivos, dos riscos de escorregamentos/ deslizamentos e inundações frequentes. Estas classes são:

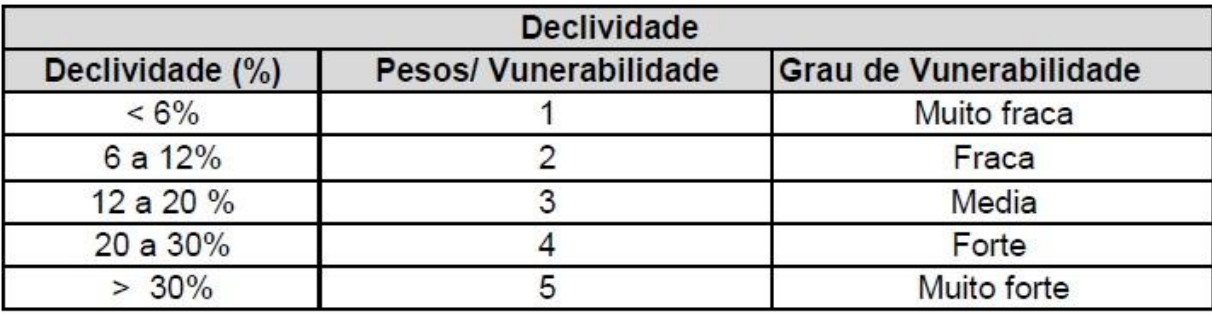

**Tabela 2:** Classes de vulnerabilidade/declividade adaptado de ROSS (1994);

Para a variável de uso da terra, também foi utilizada como base a metodologia de ROSS (1994), que estabelece seu grau de proteção:

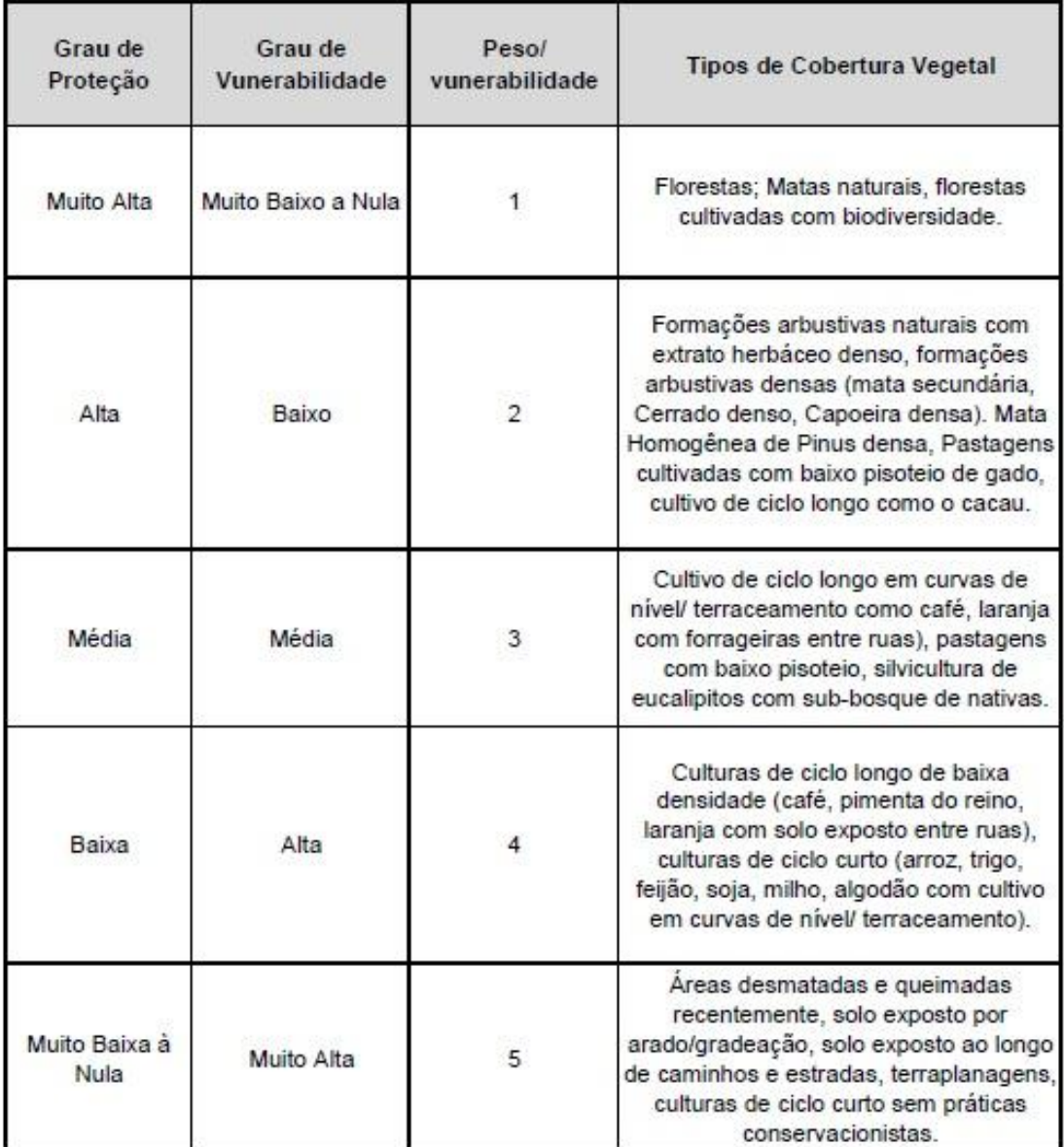

**Tabela 3:** Classes de uso do solo/vulnerabilidade adaptado de ROSS (1994);

Para a classificação de densidade de edificações do bairro foi usado o método de mapas de KERNEL, que é um estimador de densidade. Segundo (Silverman, 1986) a função de Kernel é usada para analisar as propriedades de uma série de dados. Essas estimativas podem indicar características importantes, como assimetria e multimodalidade dos dados.

A análise do comportamento espacial dos eventos deve começar pela estimativa da intensidade de ocorrência do processo pontual em toda a área de interesse, o qual é muito útil para fornecer uma visão geral da distribuição espacial dos eventos considerados. (DRUCK et al.,2004).

Com base no dado vetorial elaborado de residências, foi realizada a quantificação de cada edificação uma por ponto, para uso da ferramenta [Kernel](https://pro.arcgis.com/en/pro-app/tool-reference/spatial-analyst/kernel-density.htm)  [Density](https://pro.arcgis.com/en/pro-app/tool-reference/spatial-analyst/kernel-density.htm) do ArcGis, que calcula a densidade de recursos em uma vizinhança em torno desses recursos. Podendo ser calculado para recursos de ponto e linha. A densidade do Kernel por ponto calcula a densidade dos recursos de ponto ao redor de cada célula de varredura de saída (ARCGIS PRO, 2018).

Após essa etapa foi necessário realizar uma classificação deste dado, para isso foi utilizada a ferramenta Jenks, que é um classificador do ArcGIS. Foi considerado os lugares com valor maior de densidade com peso maior do que os lugares mais vazios. Entendendo que quanto maior o valor de casas em uma área, mais compactado está o solo. A tabela 4 apresenta as classes vulnerabilidade associadas ao valor de densidade.

| Densidade de Edificações    |                      |                        |
|-----------------------------|----------------------|------------------------|
| Valor de Densidade ponto/km | Pesos/Vunerabilidade | Grau de Vunerabilidade |
| $<$ 423 km                  |                      | Muito baixa            |
| 423 - 1.128 km              |                      | Baixa                  |
| 1.128 - 1.869 km            |                      | Média                  |
| 1.869 - 2.715 km            |                      | Alta                   |
| 2.715 - 4.497n km           |                      | Muito Alta             |

**Tabela 4:** Classes de densidade de edificações/ vulnerabilidade por método de Kernel.

Por fim foi realizada classificação de distância do curso d'água considerando a hipótese de inundações. Segundo (CORRÊA, 2003) nas áreas urbanas podem-se distinguir três principais cenários de risco de enchentes e inundações, a saber: Inundações em extensas áreas de baixadas densamente povoadas sujeitas à ocorrência de chuvas de alta intensidade; Enchentes com alta energia de escoamento em sub-bacias de ocupação ribeirinha. São enchentes de alto poder erosivo e ocorrem nas áreas de topografia acidentada que permitem alta concentração e elevados valores de vazão; e Enchentes com alta carga de material sólido em terrenos de relevo serrano. Devido à presença de muito material sólido nas regiões serranas, o fenômeno adquire alto poder destrutivo.

Para OTTONI & OTTONI (2001), um fator cada vez mais relevante, que vem agravando o problema das enchentes é a antropização desordenada das bacias hidrográficas, alterando os seus mecanismos energéticos e ecológicos de funcionamento, gerando distúrbios como as grandes enchentes que inundam as cidades e acarretam prejuízos diversos às populações como os deslizamentos de terra, erosão, assoreamentos, falta de água para fins de abastecimento e aumento da incidência de doenças de veiculação hídrica.

Nas áreas urbanas, as principais causas das enchentes são a impermeabilização do solo, a erosão provocada pela retirada das matas ciliares, com consequente assoreamento das calhas dos rios e a disposição inadequada do lixo. CORRÊA (2003). Sendo assim, a distância de rios também é uma variável a se considerar na análise multicritério, pelo fato de existir no bairro um curso d'água. Para isso fui utilizado a ferramenta Euclidean Distance do ArcGIS, onde calcula, para cada célula, a distância euclidiana para a fonte mais próxima.

Para o escalonamento dessa variável foi atribuído os pesos correlacionados a distância do dado vetorial de curso d'água, sendo quanto mais próximo atribuído com o peso maior, ou seja, quanto mais próximo maior a suscetibilidade a inundação, a tabela 4 apresenta esta relação. Para essa classificação também foi utilizada a ferramenta Jenks do ArcGIS.

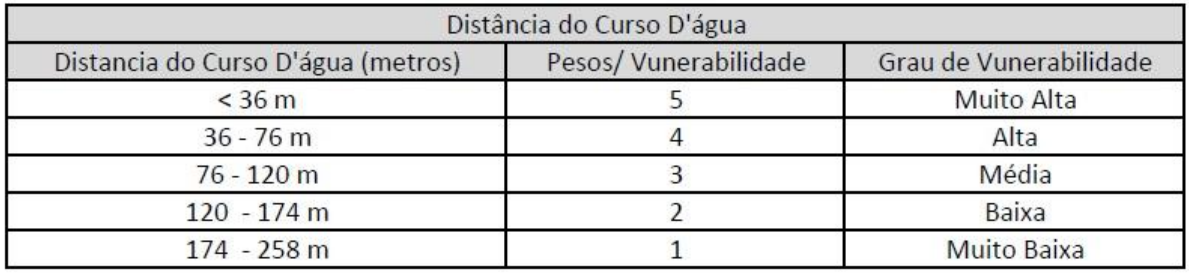

**Tabela 5:** Classes de distância do curso d'água/ vulnerabilidade por método de Euclidean Distance, no ArcGIS.

Após a determinação das variáveis, classificação relacionada a vulnerabilidade de cada uma, dentro das cinco divisões de intensidade, foi realizada a analise multicritério usando a ferramenta Weigthed Overlay do ArcGIS. Que é uma ferramenta de [Sobreposição Ponderada,](http://desktop.arcgis.com/en/arcmap/10.3/tools/spatial-analyst-toolbox/weighted-overlay.htm) onde se aplica uma das abordagens mais utilizadas para análise de sobreposição para resolver problemas multicritério, como seleção de local e modelos de adequação.

Segundo o manual (ARCGIS PRO 2018) as camadas de critérios de entrada estarão em diferentes sistemas de numeração com diferentes faixas, para combinálas em uma única análise, cada célula de cada critério deve ser reclassificada em uma escala de preferência comum como 1 a 10, sendo 10 a mais favorável. Uma preferência atribuída na escala comum implica a preferência do fenômeno pelo critério. Os valores de preferência estão em uma escala relativa. Ou seja, uma preferência de 10 é duas vezes mais preferida que uma preferência de 5.

Os valores de preferência não devem ser atribuídos apenas entre si dentro da camada, mas devem ter o mesmo significado entre as camadas. Por exemplo, se uma localização para um critério receber uma preferência de 5, ela terá a mesma influência no fenômeno que um 5 em um segundo critério. (ARCGIS PRO, 2018).

Como forma de analisar o material gerado, foram realizados alguns testes variando os pesos empregados em cada variável, de forma a servir de comparação. Os pesos (0 a 100%) foram determinados julgando a variável com maior influência e a de menor impacto na área de estudo, avaliados durante o trabalho de campo.

## <span id="page-38-0"></span>**5 RESULTADOS E DISCUSSÃO**

O primeiro resultado adquirido na pesquisa foi do levantamento histórico espacial do bairro, feito em laboratório, com imagens adquiridas pelo Centro de Estudos e Desenvolvimento Florestal do Instituto Estadual de Florestas – CEDEF/IEF. As figuras abaixo apresentam esse resultado. Essa análise é de suma importância, pois demonstra se houve um crescimento no bairro, e em quais áreas isso ocorreu. A orthofoto mais antiga encontrada é datada do ano de 1987, e foi gerada pela Companhia Energética de Minas Gerais (CEMIG) antiga companhia de energia responsável pelo bairro. As figuras 10 e 11 representam o uso e a cobertura do solo de Cachoeirinha, na década de 90.

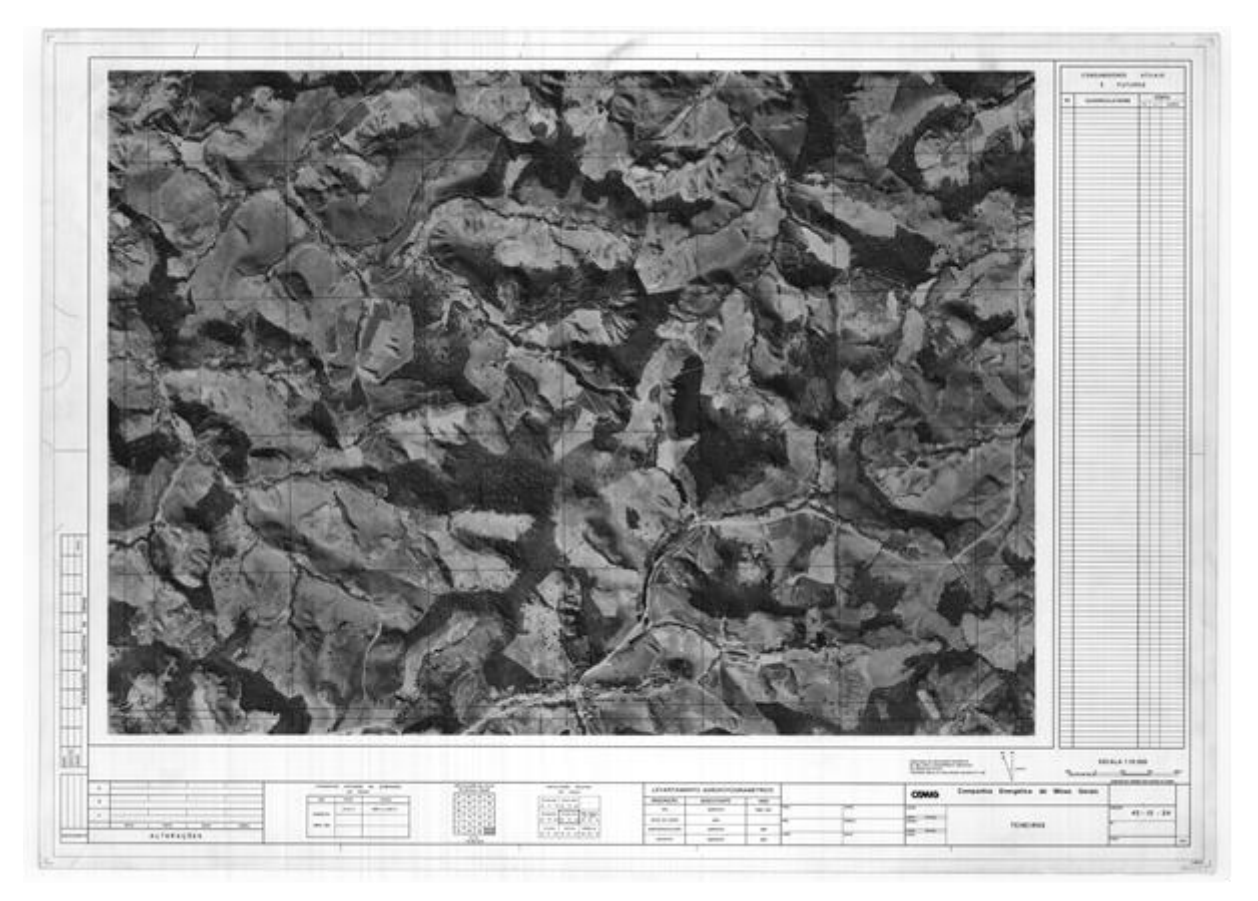

**Figura 10:** Orthofoto de bairro Cachoeirinha no ano 1987, gerada pela CEMIG. Fonte CEDEF – IEF.

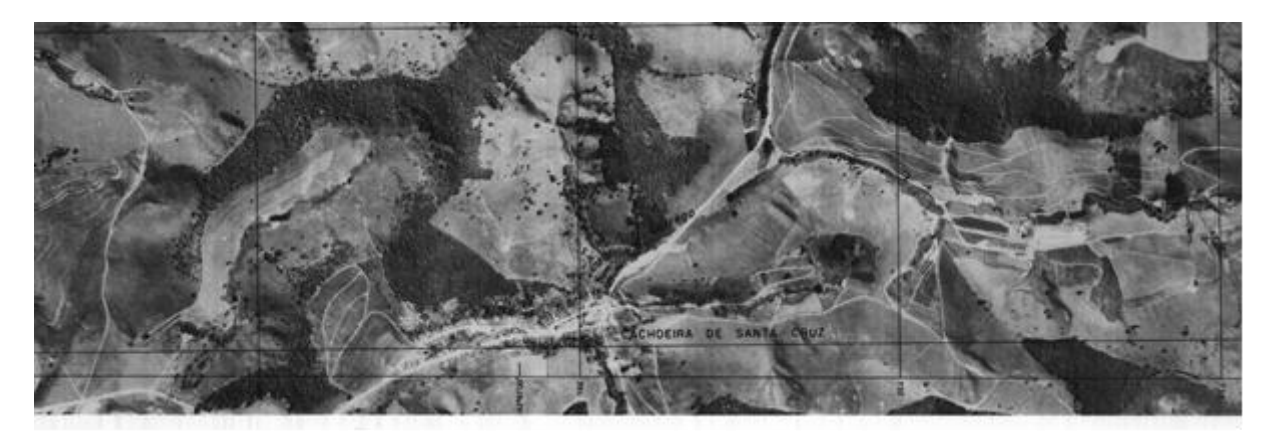

**Figura 11:** Imagem ampliada da área do bairro Cachoeirinha na ortofoto gerada pela CEMIG, no ano de 1987. Fonte CEDEF – IEF.

A primeira ortofoto colorida do bairro Cachoeirinha encontrada e disponibilizada gratuitamente na internet pelo Google Eath Mapas, é pertencente ao ano de 2007. A figura 12 a está representando.

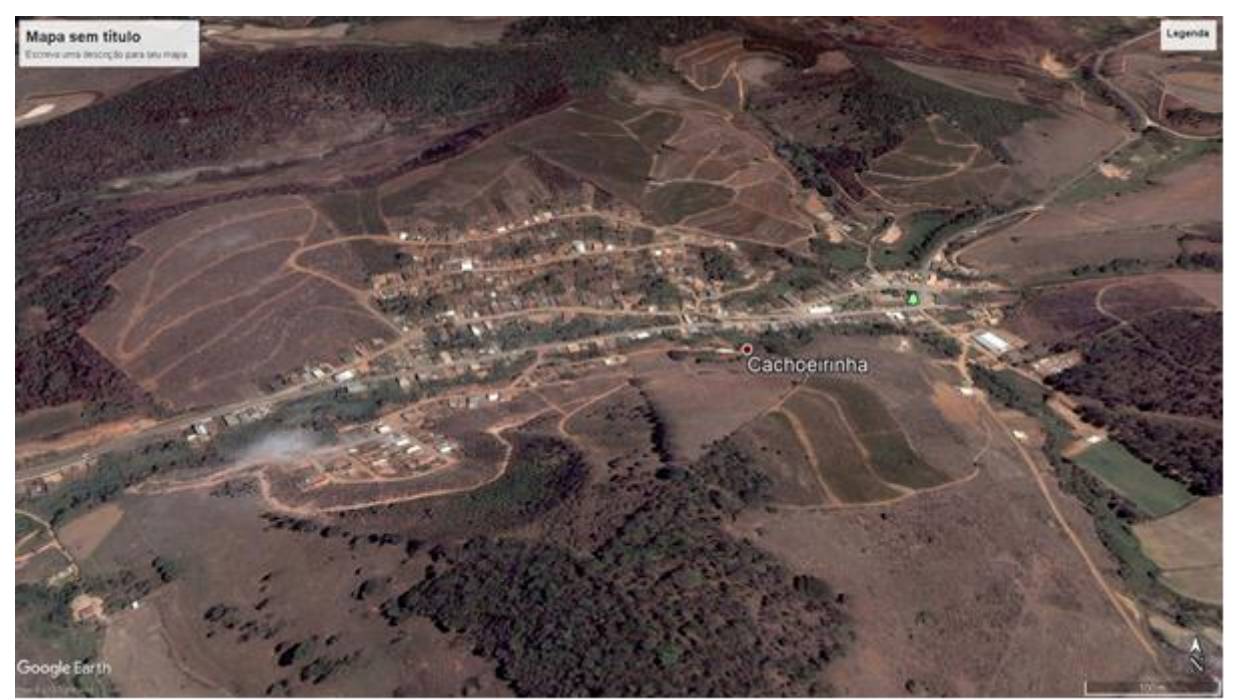

**Figura 12:** Ortofoto de bairro Cahoeirinha no ano 2007. Fonte: Google Earth Mapas (2019).

Já a figura 13 representa a imagem mais atual encontrada neste mesmo acervo (Google Earth Pro).

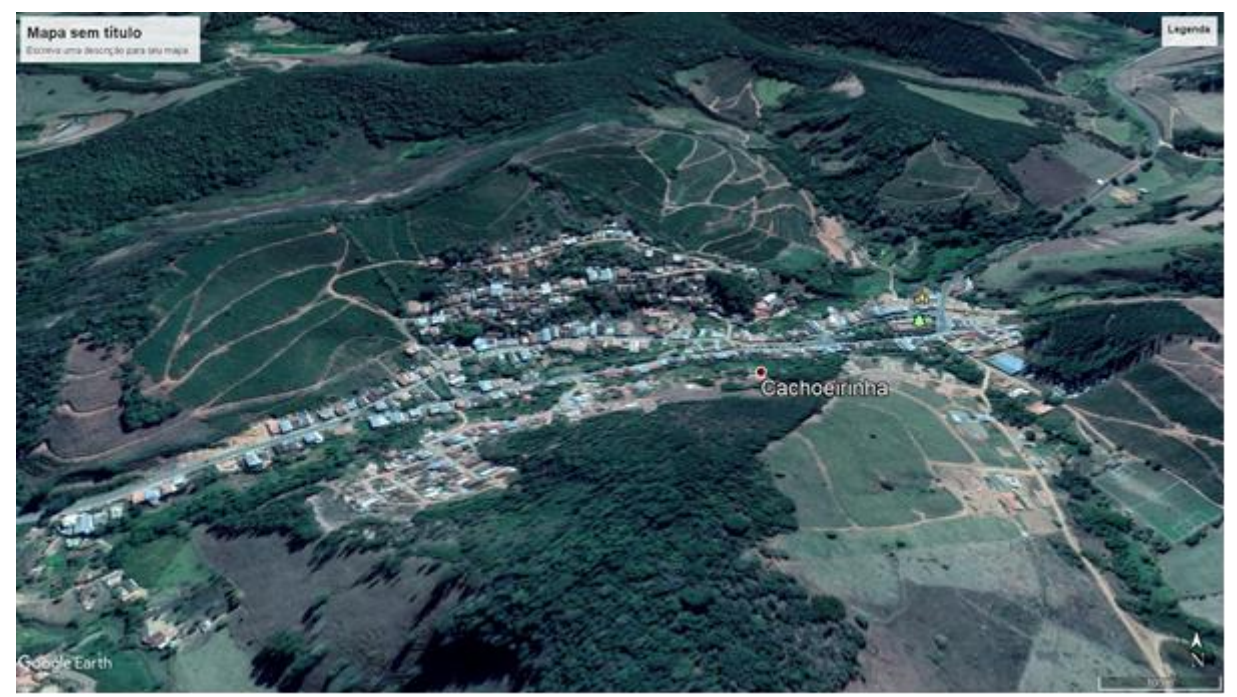

**Figura 13:** Ortofoto de bairro Cahoeirinha no ano 2018. Fonte: Google Earth Mapas (2019).

Desde a fundação do distrito de Cachoeirinha até os dias atuais teve um crescimento urbano razoável se analisarmos o aumento de edificações em todos esses anos. Por ser um bairro de origem familiar, ter sido fundado por algumas

famílias, pode ser a razão de não ter expandido tanto. Outro fator limitante de relevância a se pensar é a distância do bairro ao centro de Viçosa, não estando ao redor da UFV, o que faz o grande capital mobiliário não ter tanto interesse na área, pelo fato de não atrair anualmente novos moradores, no caso estudantes. Esse fato, também faz o bairro ter características de cidades pequenas do interior, com aspectos urbanos, como lojas, mercadinhos, praça e posto de saúde, que agregam ao bairro independência da região central do município.

As questões mencionadas anteriormente são os primeiros aspectos notados sobre a paisagem do bairro no trabalho de campo. Outra questão notada em campo e que serviu de base para a construção dos mapas é a alta declividade em certos locais, como por exemplo, no escadão que dá acesso a algumas casas, construídas bem próximas umas das outras em um local de difícil acesso, por ter uma passagem estreita e declivosa.

A presença de solo exposto e declividade também chamou atenção em alguns locais, o que tornou importante a avaliação dessas duas variáveis. E se fez agregar mais valor em uma das avaliações, colocando um maior peso sobre a variável de uso e cobertura do solo. Sendo está a justificativa para o mapa de risco dois, com os pesos de 50 %, 30%, 10% e 10% (figura 24).

No trabalho de campo, foi instalada a base do RTK em uma área central, de alta altitude do bairro e sem cobertura vegetal, para evitar falhas no sinal de operação com o Rover do Aparelho. A figura 14 apresenta a foto do local de instalação.

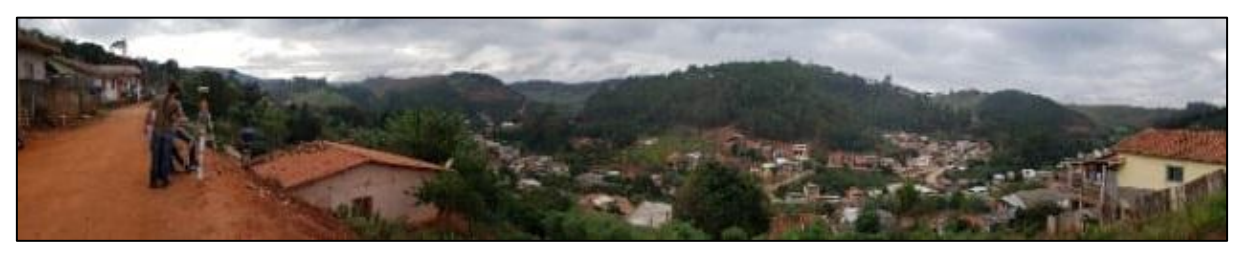

**Figura 14:** Foto do local de instalação da Base do RTK no bairro Cachoerinha. Fonte: FARIA (2019).

Após isso foram realizados dois voos, no horário recomendado e denominado de janela atmosférica. A ideia de realizar os voos é para conseguir uma maior cobertura da área, com a sobreposição de imagens, seguindo a metodologia indicada por REDWEIK, (2007).

Os primeiros dados do trabalho de campo processados foram os pontos de controle, que são de suma importância para a precisão do levantamento. Como foi mencionado na metodologia, servem de apoio no processamento e junção das imagens adquiridas pelo RPA. A tabela 6 apresenta as coordenadas N, E, e de altura, de todos os pontos coletados pelo receptor móvel.

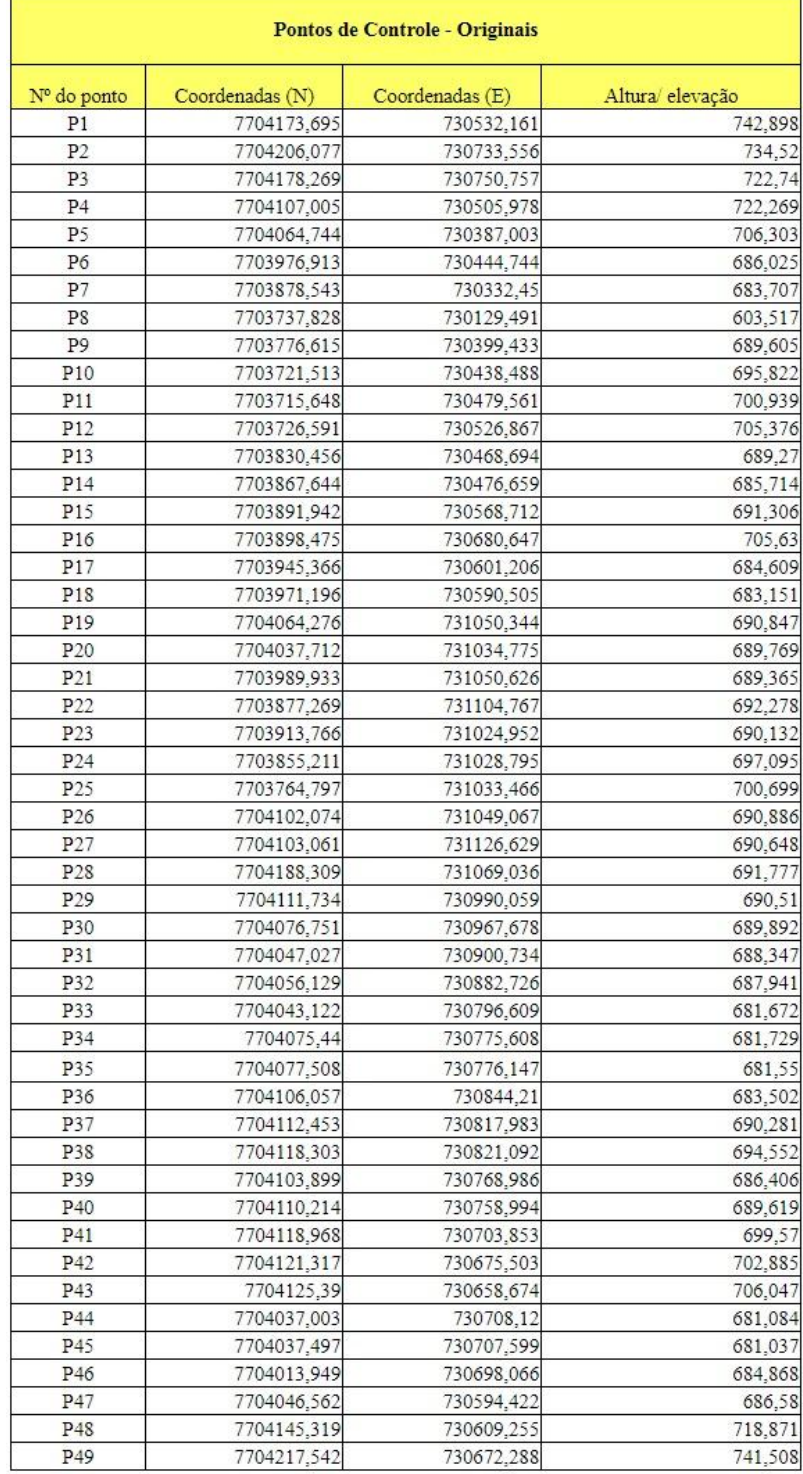

**Tabela 6:** Coordenadas Originais dos pontos de controle. Fonte: elaborado pelo autor.

Já tabela 7 apresenta as coordenadas da base, juntamente com as do ponto Vico (da mesma data da coleta dos pontos), que pelo resultado da diferença geraram as coordenadas corrigidas, pelo método apresentado no item da metodologia.

| <b>Ponto da Base</b> |                |                |                  |  |
|----------------------|----------------|----------------|------------------|--|
|                      | Coordenada (N) | Coordenada (E) | Altura/ elevação |  |
| Original             | 7704173,237    | 730534,411     | 743,098          |  |
| Corrigido            | 7704172,976    | 730534,440     | 744,375          |  |
| Diferença            | 0.261          | $-0.029$       | $-1,277$         |  |
|                      |                |                |                  |  |
| Ponto Vico           | 7702785,752    | 721757,712     | 665,955          |  |

**Tabela 7:** Coordenadas do ponto da Base do RTK. Fonte: elaborado pelo autor.

Após a correção das coordenadas da base, foi possível realizar a correção de todos os pontos coletados pelo Rover, aplicando a diferença encontrada acima, em cada ponto. O que resultaram na tabela 8.

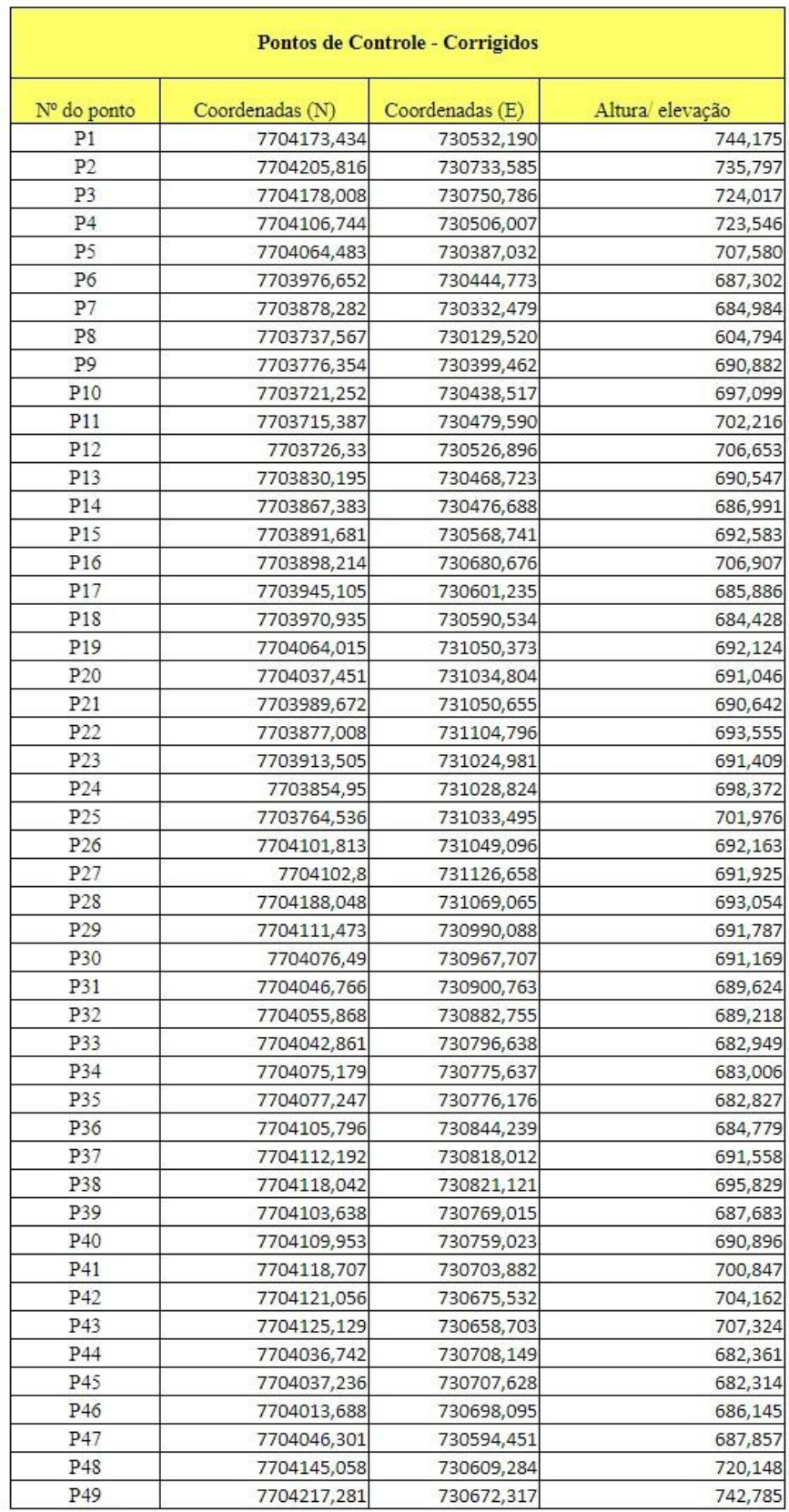

**Tabela 8:** Coordenadas Corrigidas dos pontos de controle. Fonte: elaborado pelo autor.

Dessa forma foi possível georreferenciar as imagens, gerar o mosaico e por seguinte o ortomosaico. A figura 15 apresenta o mapa com o mosaico das imagens feito no software Agisoft, com os pontos de controle e da base do RTK.

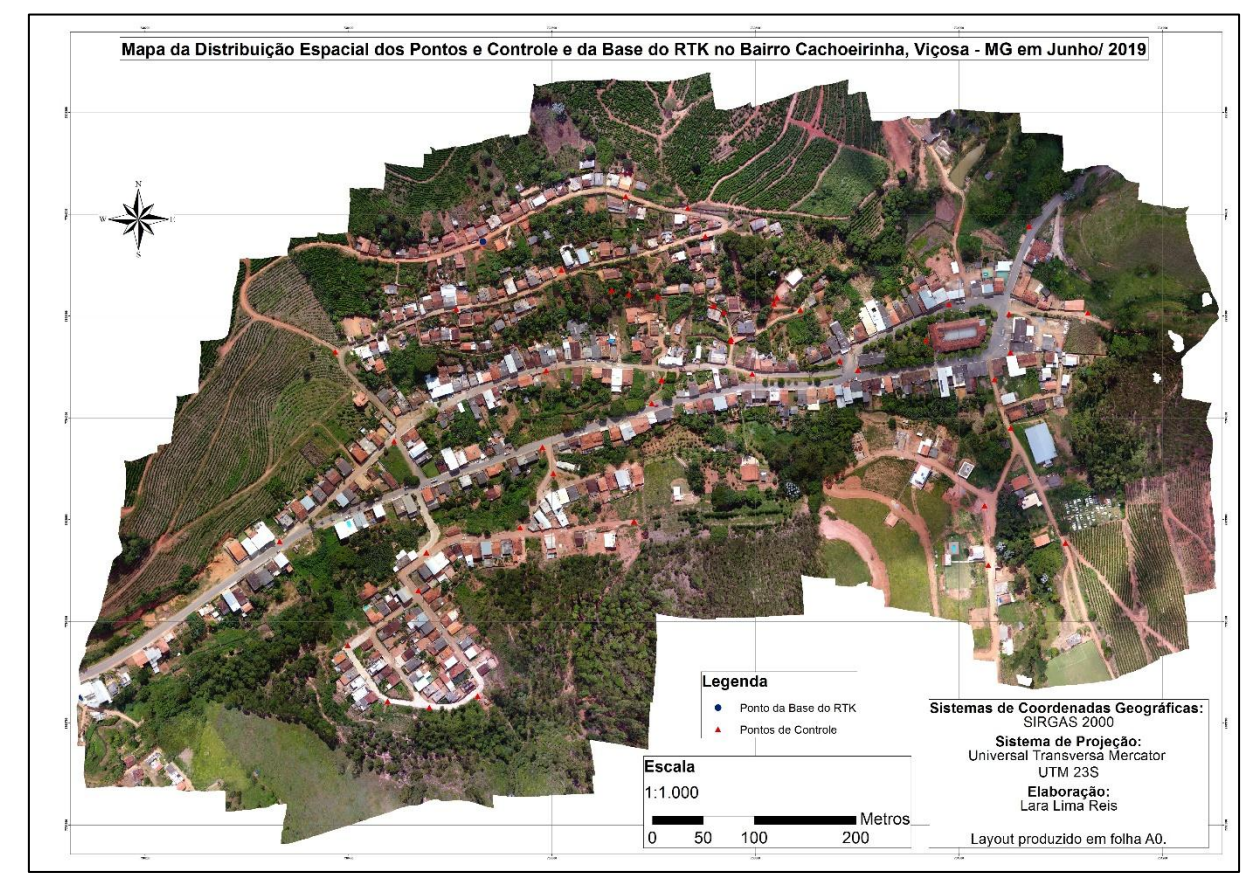

**Figura 15:** Mosaico de Imagens adquiridas pelo VANT no Bairro Cachoeirinha, Viçosa, MG. Fonte; elaborado pelo autor

Foram geradas 340 imagens ao todo, contudo devido a problemas operacionais pós campo apenas 180 se encontraram em situações de uso. Esse tipo problema poderia prejudicar o andamento da pesquisa, caso não fosse possível completar o mosaico sendo necessário a volta a campo para realizar novamente esse procedimento.

O que solucionou o problema de perdas de imagens foi o planejamento de voo, em que por ter sido feita uma sobreposição de quase 80 %, com dois voos em diferentes direções, tornou possível a junção para o mosaico. Sendo possível aproveitar o material adquirido, evitando ter que refazer as atividades do trabalho de campo, como por exemplo os pontos de controle, que poderiam ter sido apagados pela chuva ou até mesmo pela população ao se movimentar pelo bairro.

Por isso é indicado que ao realizar uma pesquisa dessa área sejam seguidas todas as orientações de avaliar os aparelhos antes e depois da ida a campo, verificando todos os dados adquiridos já pensando em possíveis soluções.

A partir do processamento feito no Agisolft foram extraídos e mapeados os dados no ArcGis. O primeiro mapa a se obter foi o do MDS (figura 16). E como foi mencionado anteriormente não serviu como modelo digital de elevação para este estudo, devido ao objetivo do trabalho estudar a relação do terreno, solo com as edificações, e o MDS não fazer esse filtro, como é possível observar no mapa. O MDS foi usado para ortorretificar a imagem, ou seja, gerar o ortomosaico.

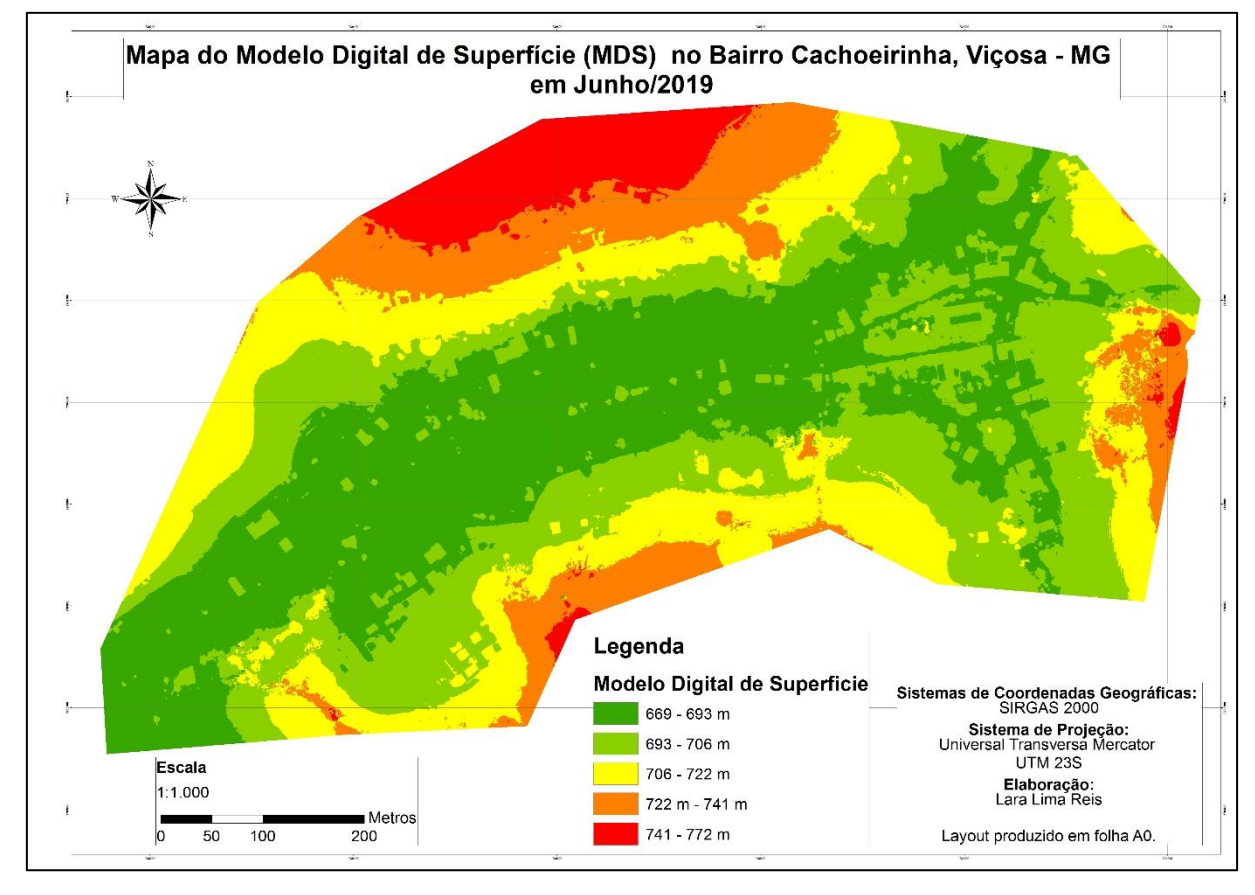

**Figura 16:** Mapa de Modelo Digital de Superfície – MDS. Fonte: elaborado pelo autor.

Como resultado de processamento no Agisoft também se teve o MDT, que serviu de base para o modelo digital de elevação – MDE, e por sequência o mapa de declividade que serviu de variável na análise multicritério. Como é possível observar na figura 17 o MDT filtrou e suavizou as edificações, e árvores gerando um modelo de elevação.

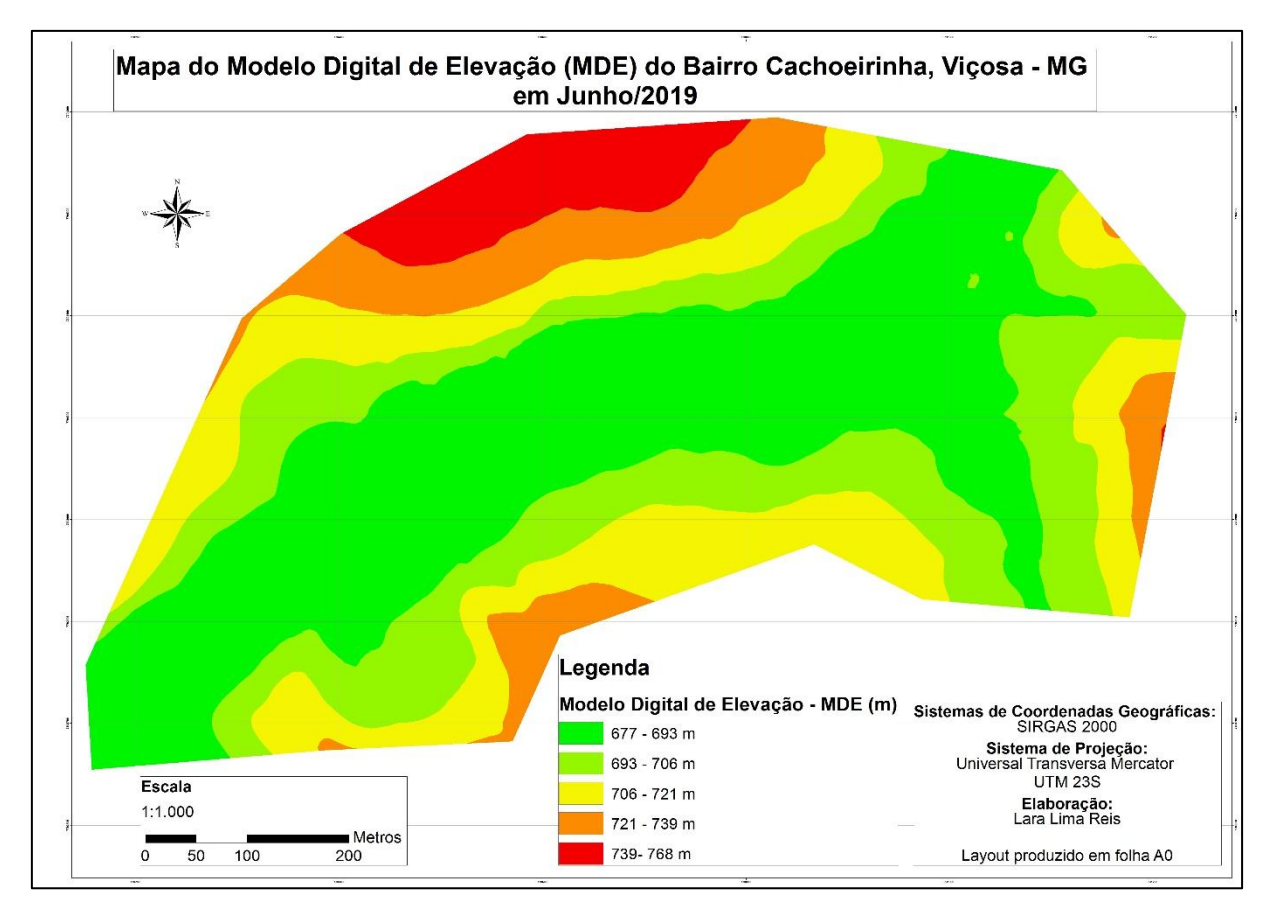

**Figura 17:** Mapa de Modelo Digital de Elevação (MDE) com base no Modelo Digital de Terreno (MDT). Fonte: elaborado pelo autor.

A partir do MDE foi possível fazer a classificação da Declividade no bairro, (figura 18) que foi elaborada em porcentagem, e classificada de acordo com os parâmetros de (ROSS,1994).

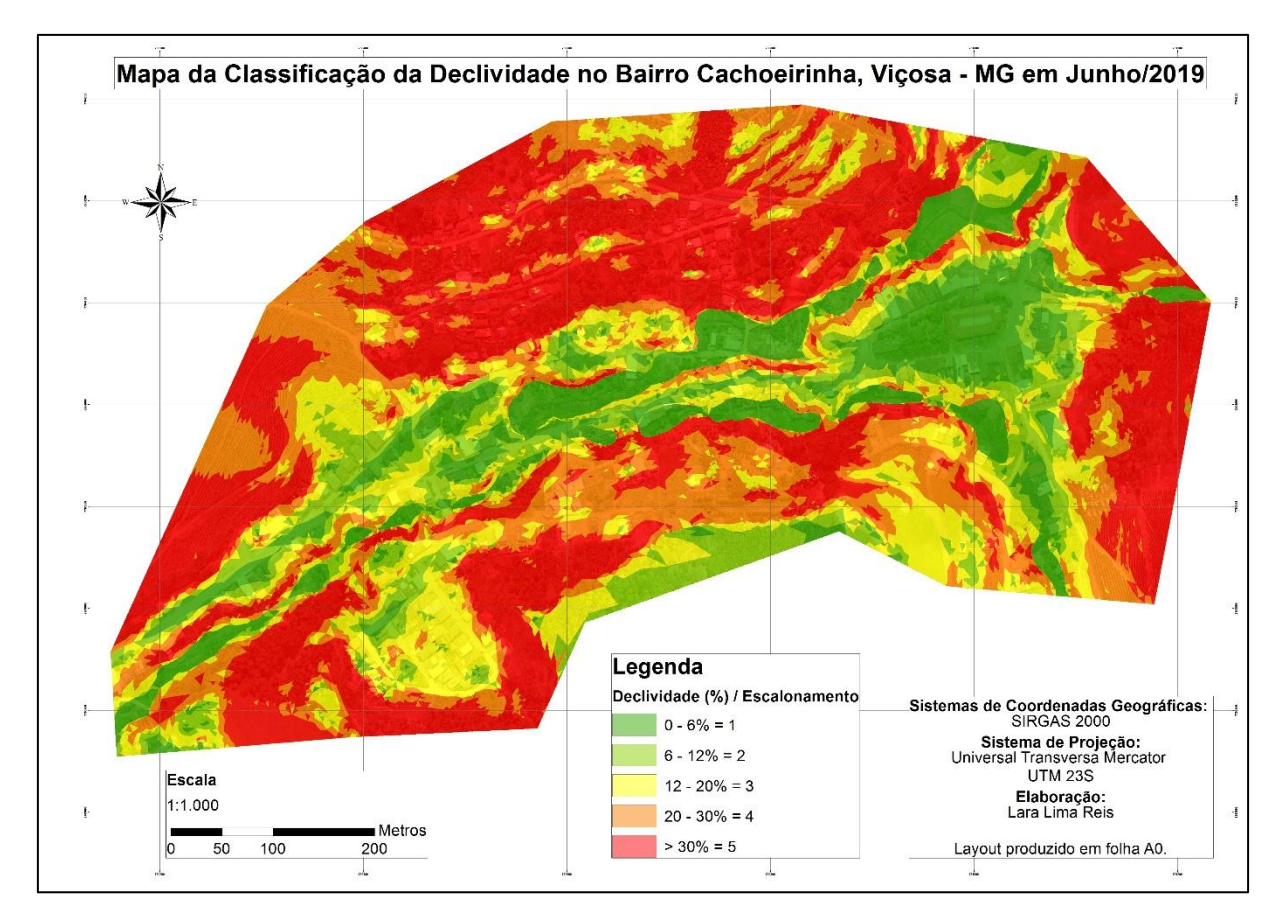

**Figura 18:** Mapa de Classificação da Declividade do bairro Cachoeirinha, segundo ROSS (1994). Fonte: elaborado pelo autor.

Como resultado também se tem o mapa com a classificação do uso e cobertura da terra no bairro Cachoerinha, com a classificação supervisionada no método de Máxima Verossimilhança, e a vetorização das edificações, ruas, rodovia, agricultura e curso d'água. (Figura 19). A ideia de vetorizar estes dados, surgiu como forma de amenizar as falhas da classificação supervisionada, confusões do software entre edificações, solo exposto e ruas sem pavimentação por exemplo. O que agregou valor ao mapeamento de uso do solo, e resultou em outras duas variáveis, a de densidade de edificações e a do curso d'água.

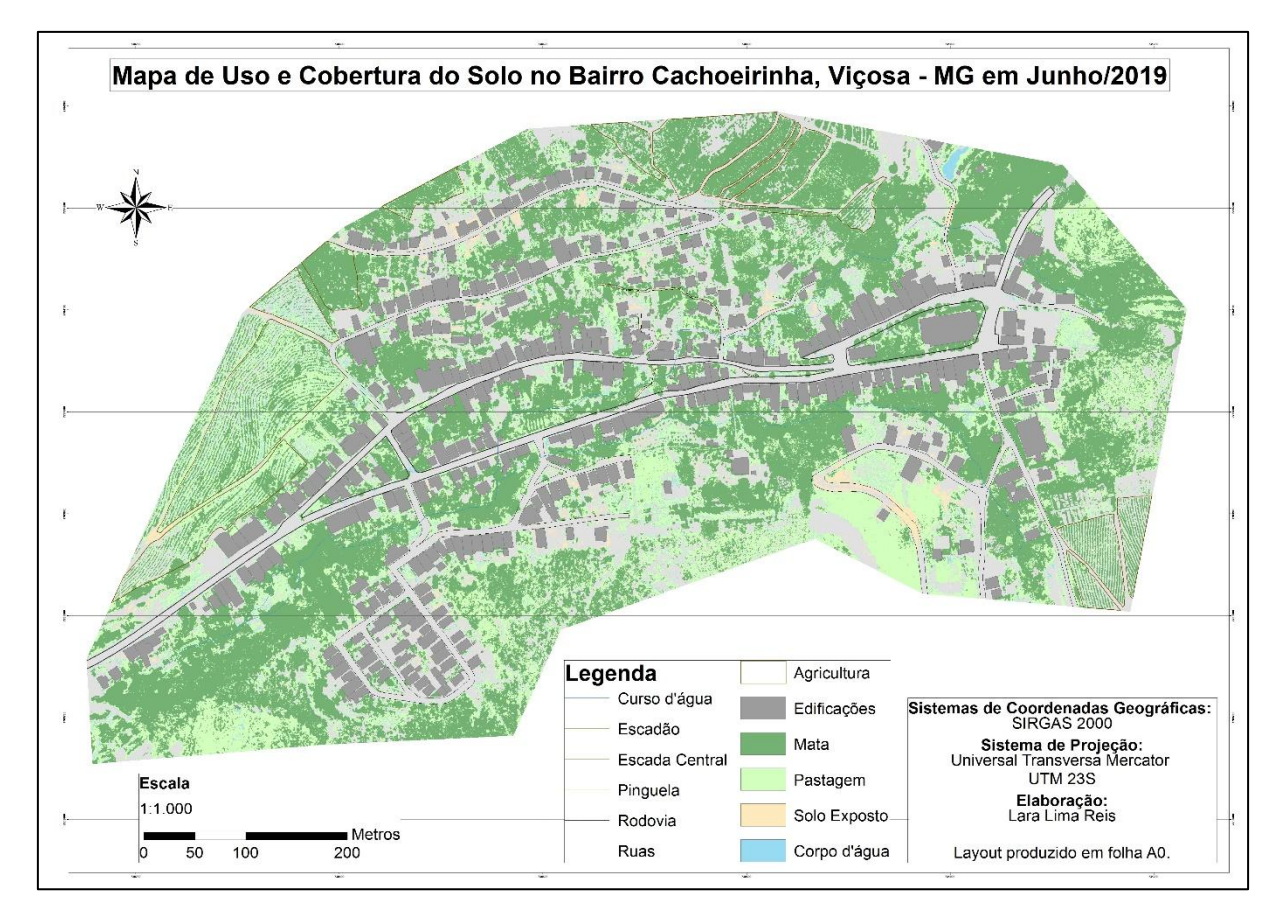

**Figura 19:** Mapa de Uso e Cobertura do Solo no Bairro Cachoeirinha. Viçosa, MG. Fonte: elaborado pelo autor.

Para validação dos dados adquiridos na classificação supervisionada da imagem foram usados os índices de exatidão Global e Kappa, o resultado é apresentado na tabela 9. Foram coletadas aproximadamente 700 amostras de treinamento, e cerca de 200 para a validação.

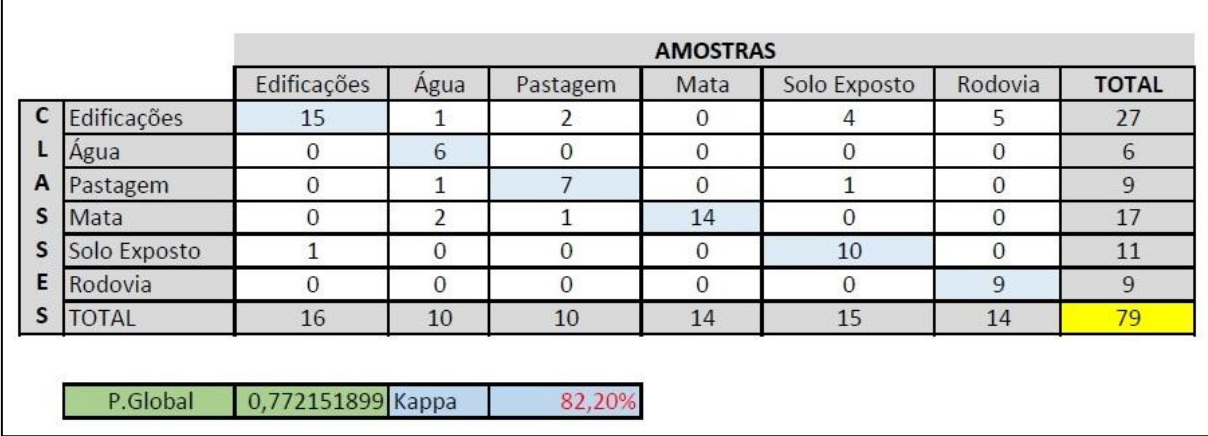

**Tabela 9:** Avaliação da Classificação Supervisionada pelos índices de Exatidão Global e Kappa.

Após o mapeamento de uso e cobertura do solo, foi elaborado para a análise multicritério o escalonamento das classes encontradas, como forma de classifica-las

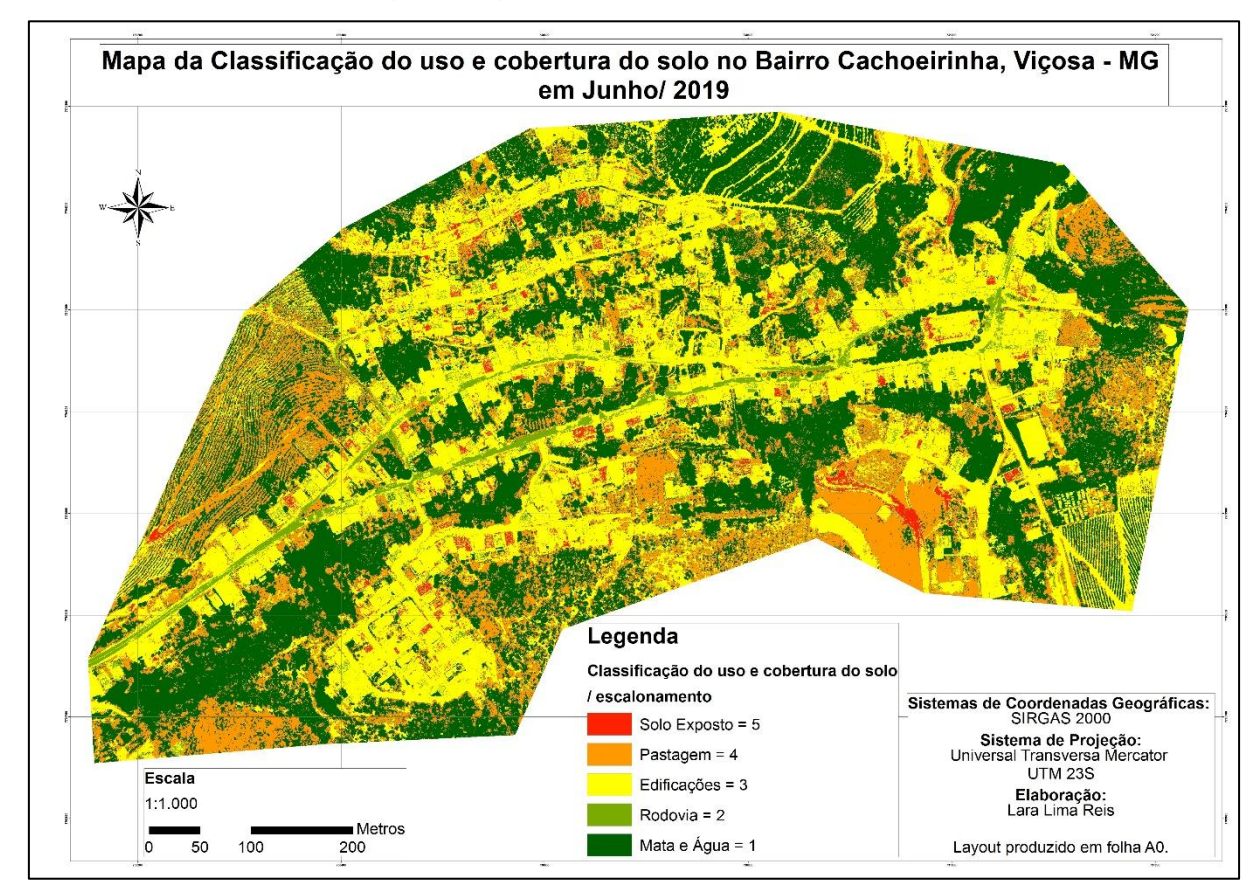

a respeito de sua vulnerabilidade, adaptando a metodologia de ROSS (1994), mencionada na metodologia. A figura 20 apresenta este resultado.

**Figura 20:** Mapa de Classificação do Uso e Cobertura do Solo no Bairro Cachoeirinha, Viçosa, MG, segundo a classificação de ROSS (1994). Fonte: elaborado pelo autor

Foi gerado também o mapeamento dos dados de densidade de casas (figura 21), com base no método de Kernel. E o de distância do curso d'água pela ferramenta *Euclidean Distance* no ArcGis (figura 22). Ambos foram usados como variáveis na análise multicritério.

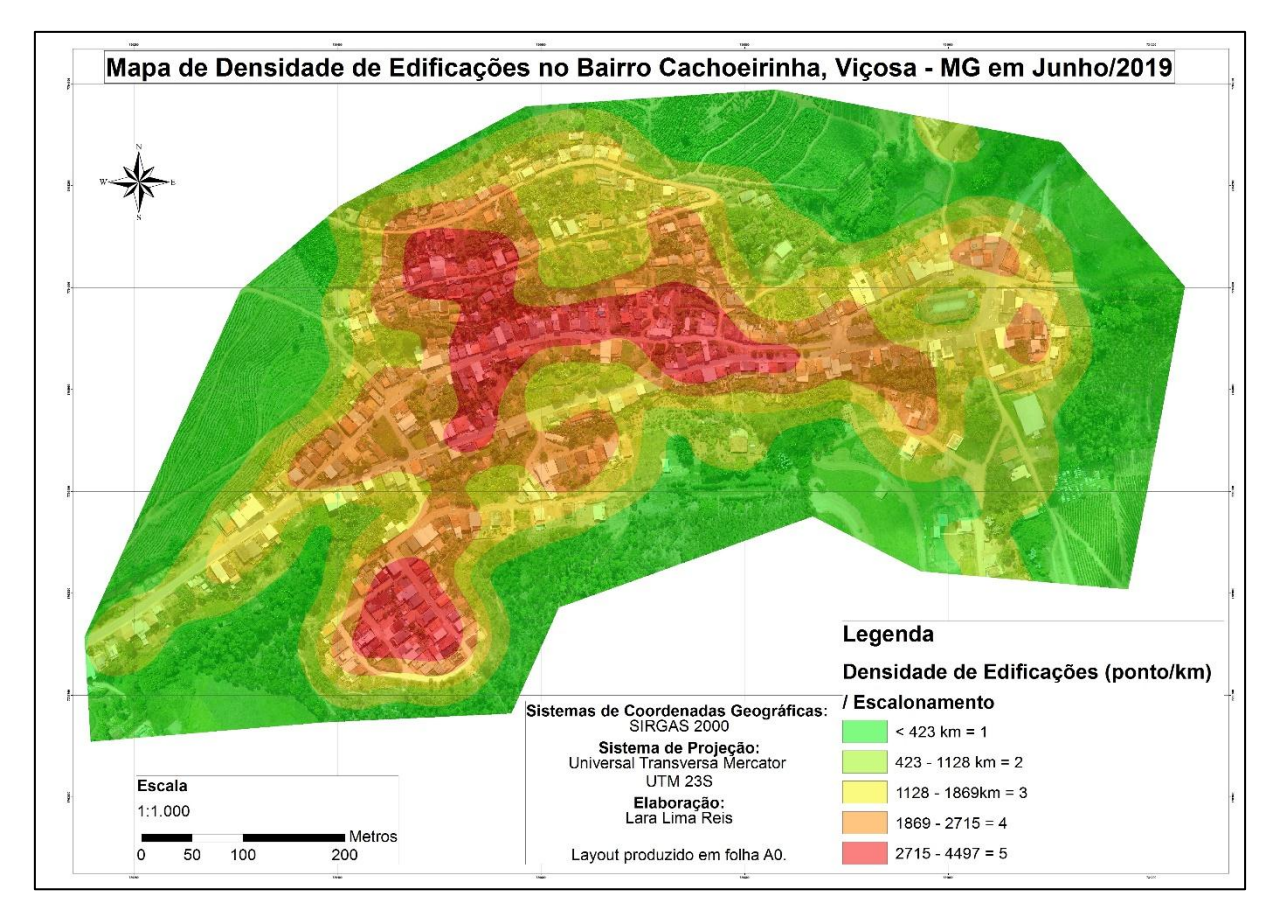

**Figura 21:** Mapa de Densidade de Edificações no Bairro Cachoerinha. Fonte: elaborado pelo autor.

Pelos dados de densidade de edificações é possível saber, que dentre os escalonamentos da variável, há 8 edificações no primeiro parâmetro de risco, considerado muito baixo. No segundo parâmetro de peso existem 62 edificações, consideradas de risco baixo. Já no terceiro parâmetro encontrado existem 186 edificações classificadas como risco médio.

| Densidade de Edificações |                   |  |
|--------------------------|-------------------|--|
| Grau de Risco            | N° de edificações |  |
|                          |                   |  |
|                          |                   |  |
|                          | 186               |  |

**Tabela 10:** número de edificações por grau de risco. Fonte: elaborado pelo autor.

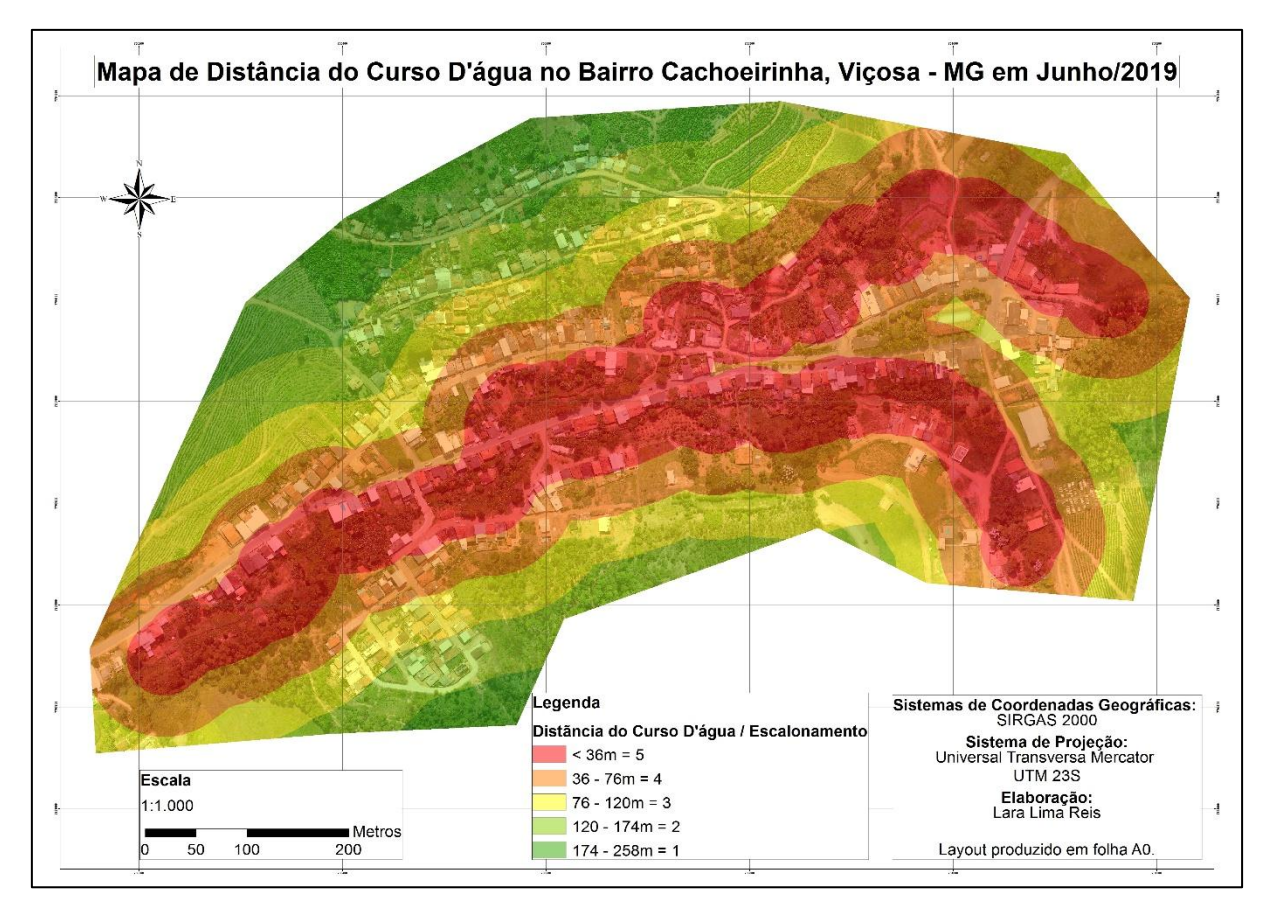

**Figura 22:** Mapa de distância do curso d'água no Bairro Cachoeirinha. Fonte: elaborado pelo autor

O curso d'água presente no bairro é estreito e raso, mas é importante fazer o estudo sobre possíveis inundações futuras, já que ele corre no fundo de muitas casas e na região mais central do bairro, onde se tem uma pinguela, como é possível ver no mapa de uso e cobertura do solo figura 19. O que o torna uma variável para avaliação local de risco.

Com todos dados prontos foi possível a realização da análise multicritério para determinar as áreas que apresentam maior probabilidade as riscos de deslizamento de massa e inundação. Já apresentada a classificação de cada uma das variáveis: declividade, uso e cobertura do solo, densidade, e distância do curso d'água. Assim foram realizados três mapeamentos com diferentes pesos de intensidade para análise. O primeiro (figura 23) foi a divisão dos pesos iguais (25%) para todas as variáveis (tabela 11).

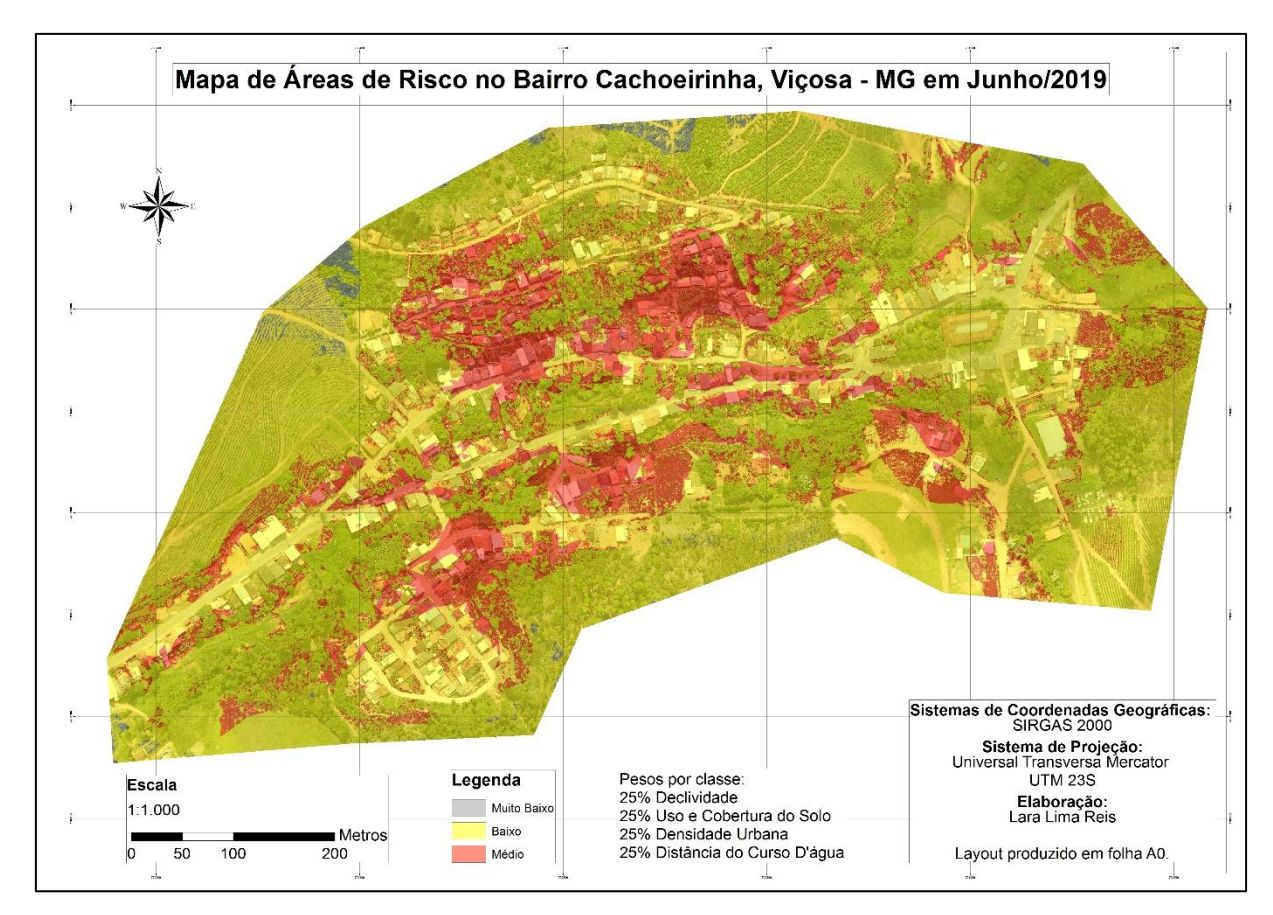

**Figura 23:** Primeiro Mapa de Modelo de Área de Risco do Bairro Cachoeirinha com pesos iguais. Fonte: elaborado pelo autor.

| 1º Mapa de áreas de risco |                            |  |
|---------------------------|----------------------------|--|
| <b>Variáveis</b>          | Distribuição dos pesos (%) |  |
| Declividade               | 25%                        |  |
| Uso e cobertura do solo   | 25%                        |  |
| Densidade urbana          | 25%                        |  |
| Distância do Curso d'água | 25%                        |  |

**Tabela 11:** Distribuição dos pesos (%) para cada variável. Fonte: elaborado pelo autor.

O segundo teste (figura 24) foi baseado na observação em campo, onde a declividade foi considerada um fator preocupante, e por isso foi classificada como a variável de maior intensidade. Junto a isto, o fato de existirem algumas edificações estarem em locais de difícil acesso devido à alta declividade. Assim, foi diferenciado os pesos entre as variáveis (tabela 12), dando maior relevância a declividade e ao uso do solo.

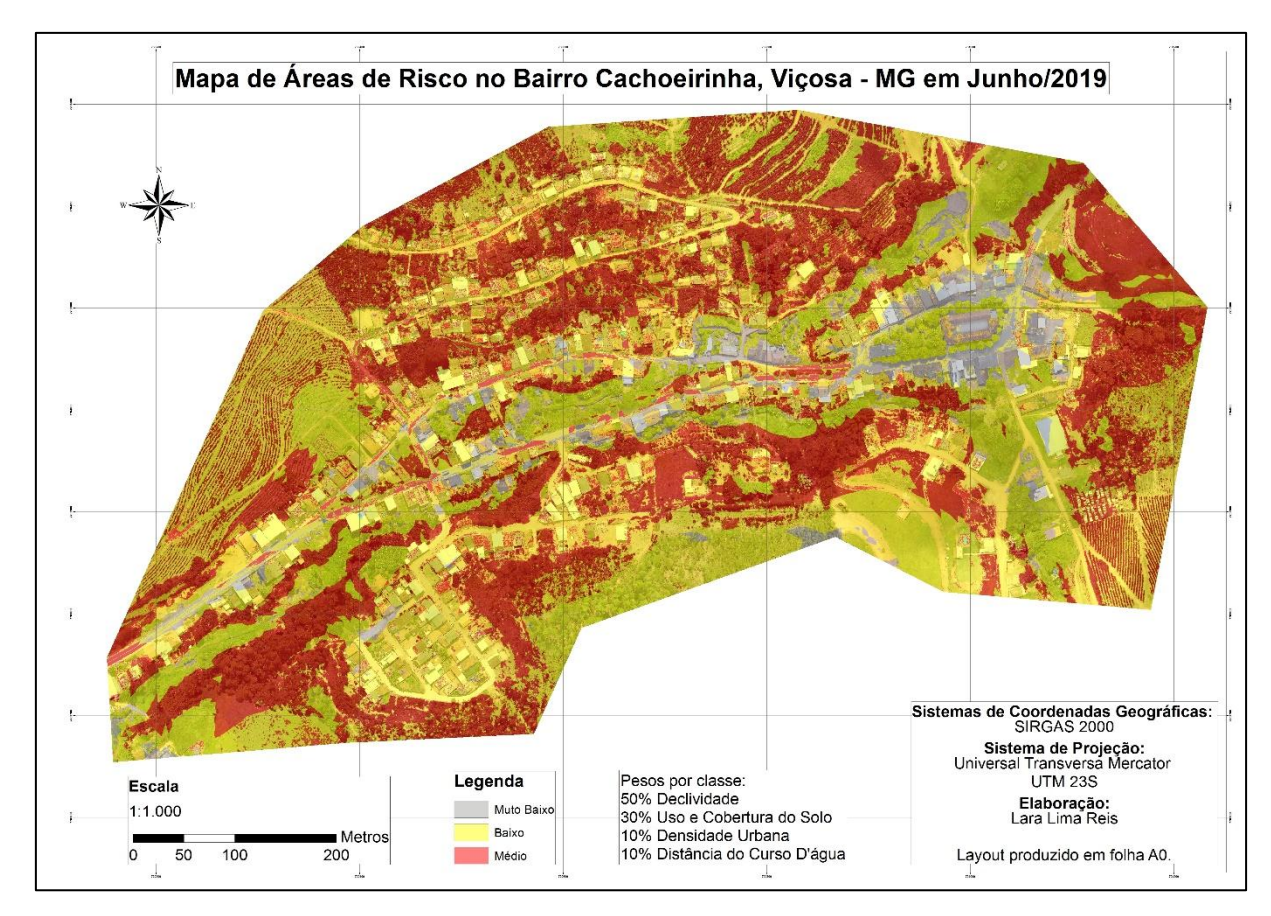

**Figura 24:** Segundo Mapa de Áreas de risco do Bairro Cachoeirinha, com pesos diferentes. Fonte: elaborado pelo autor.

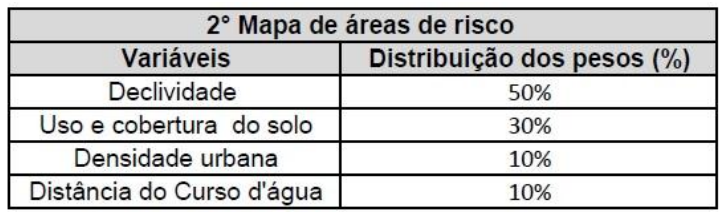

**Tabela 12:** Distribuição dos pesos (%) para cada variável. Fonte: elaborado pelo autor.

Apesar dos critérios escolhidos para os pesos serem a partir de constatações evidenciadas em campo, este mapa generalizou algumas áreas como por exemplo regiões de mata ao redor das edificações mais ao sul. Esse motivo deve se ao alto valor colocado na classe de declividade, e na de uso e cobertura do solo, deixando as outras variáveis com menor relevância. Como a densidade, que é uma variável importante nessa área de estudo, tão quanto o uso.

Assim, com base no segundo mapa de áreas de risco foi realizada o terceiro cenário (figura 25), onde se aplicou os pesos (tabela 13) dando peso apenas a variável declividade, e considerando o restante com mesmo valor de vulnerabilidade.

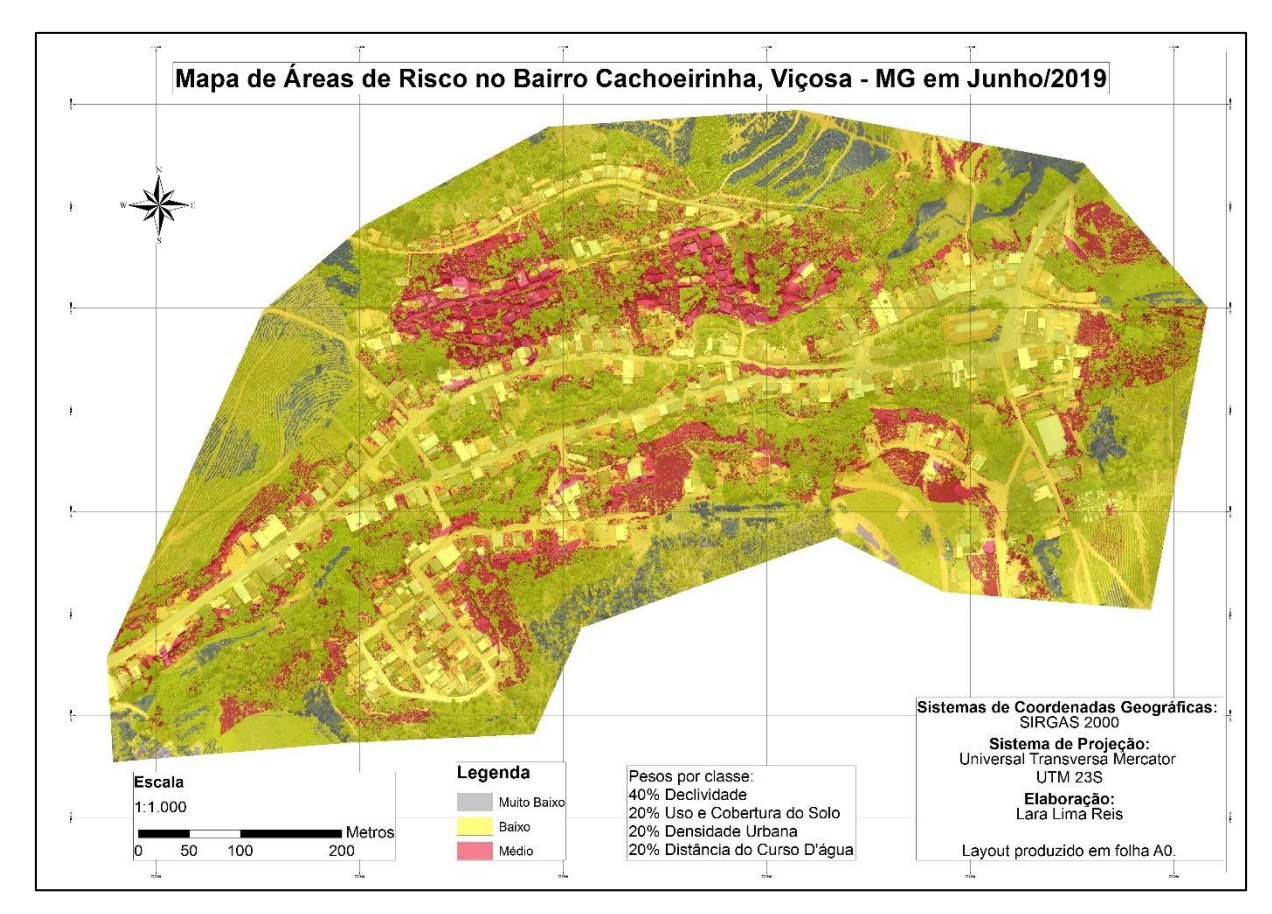

**Figura 25:** Terceiro Mapa de Áreas de risco do Bairro Cachoeirinha, com pesos diferentes. Fonte: elaborado pelo autor.

| 3° Mapa de áreas de risco |                            |  |
|---------------------------|----------------------------|--|
| <b>Variáveis</b>          | Distribuição dos pesos (%) |  |
| Declividade               | 40%                        |  |
| Uso e cobertura do solo   | 20%                        |  |
| Densidade urbana          | 20%                        |  |
| Distância do Curso d'água | 20%                        |  |

**Tabela 13:** Distribuição dos pesos (%) para cada variável. Fonte: elaborado pelo autor.

Nenhum dos mapas registrou a ocorrências de áreas com alto risco no bairro. A diferenciação nos pesos, apenas fez as áreas aumentarem ou diminuírem, contudo, uma área em comum, já observada em campo se manteve em risco médio nos três mapas. Se trata da região da escada, já mencionada anteriormente. Devido à grande declividade, ao acúmulo de solo exposto nessa região, e a forte densidade de edificações essa área teve o risco considerado médio, e deve estar sob observação dos moradores e órgãos públicos responsáveis.

Pois, em caso de chuva densa, esse solo exposto ao redor das casas pode vir a escorregar por não haver nenhuma camada de proteção, e por se tratar de uma escada nas encostas (figura 26), sendo um dos caminhos preferenciais do escoamento superficial.

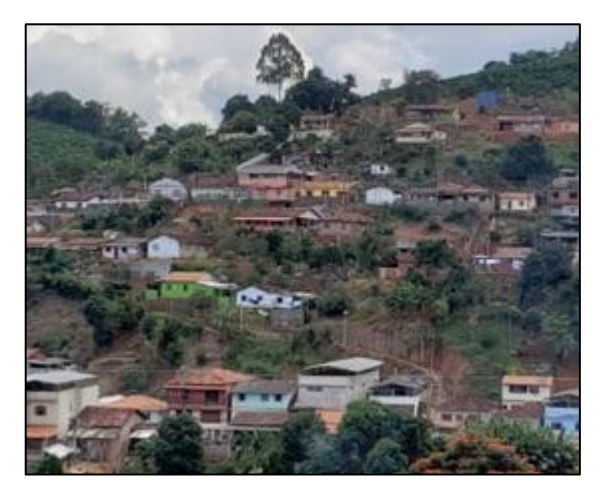

**Figura 25:** Foto da escada em uma encosta do bairro, tirado durante o trabalho de campo em abril de 2019. Fonte: FARIA (2019).

Com relação a inundação de curso d'água a área do bairro que deve se manter em alerta é próxima a "pinguela" (pequeno pedaço de madeira, sobre o curso d'água), que fica no centro no bairro, entre as pistas de rodovias. É uma área que teve o risco considerado médio em todos os mapas, com pesos diferentes nas classes.

A metodologia elaborada durante a pesquisa pode ser usada em outros bairros, e em outras cidades. Apesar do custo de aquisição dos equipamentos, os resultados que podem ser aproveitados representam um método de prevenção para possíveis desastres futuros. Além de servirem de base para diversos estudos socioambientais.

Esse estudo representa apenas o início, de uma nova geração de pesquisas com uma grande escala de observação, que podem servir de base para evitar possíveis desastres futuros como os que têm ocorrido anualmente no país. E isso pode ser devido ao fato do pouco investimento nessas áreas de planeamento urbano, ocorrendo manifestações apenas quando ocorre algum desastre e se tem grandes perdas humanas e econômicas.

As áreas de risco devem ser uma prioridade nos estudos de planejamento, bem como uma preocupação do governo, pois envolve vidas humanas, que são fragilizadas pela falta de investimento proporcional em todas as regiões de alguns municípios, devido ao fato, das áreas centrais de interesse imobiliário serem mais valorizadas, e assim melhor zeladas.

## <span id="page-57-0"></span>**6 CONCLUSÃO**

O estudo que tem caráter exploratório, se deu a partir da disponibilidade de equipamentos, softwares, computadores, sendo todos de alto valor aquisitivo. O que encarece no investimento da pesquisa, mas que sem dúvidas produziu resultados e bases de conhecimentos para os futuros projetos.

As metodologias utilizadas nesse estudo se mostraram adequada aos objetivos do estudo, pois atendeu ao principal propósito da pesquisa, o de identificar as áreas de risco do bairro. Construindo um material, que pode servir de referência para as pesquisas futuras, pois foram testadas diversas variáveis com tecnologias novas e ainda pouco aplicadas no meio cientifico. Além de poder ser utilizado no planejamento urbano de Viçosa, e diversos outros municípios, por serem métodos eficazes, de fácil implantação em pouco tempo.

Os resultados obtidos também contribuem para as pesquisas futuras, pois comprovam a eficiência da metodologia, podendo servir de base para os estudos relacionados as áreas de risco, ao uso das ferramentas do SIG. Além de ser de suma importância para o bairro, pois identificam as áreas especificas segundo o grau de risco, prevenindo a vida de quase dois mil moradores. Assim, fornecendo subsídios para a gestão e planejamento dessas áreas de risco no Bairro Cachoeirinha.

## <span id="page-58-0"></span>**REFERÊNCIAS BIBLIOGRÁFICAS:**

ABREU, M. V. S., Oliveira, J. C.;Andrade, V. D.A. E e Meira, A. D. (2011) Proposta metodológica para o cálculo e análise espacial do IDH intraurbano de Viçosa - MG, **Revista brasileira de estudos populacionais**, 28(1), 169-186.

AB'SÁBER, A. N. Os domínios de natureza no Brasil: potencialidades paisagísticas. São Paulo: Ateliê Editorial, 2003. 159p.

AEB - Agência Espacial Brasileira. **Imagens de Satelite. Disponivel em:**  [<http://www.aeb.gov.br/servicos/imagens-de-satelites/>](http://www.aeb.gov.br/servicos/imagens-de-satelites/) Acesso em 12 de maio. 2019.

AGISOFT LLC. **Agisoft PhotoScan User Manual: Professional Edition, Version 1.4**. [*S. l.*: *s. n.*], 2018. Disponível em: https://www.agisoft.com/pdf/photoscanpro\_1\_4\_en.pdf. Acesso em: 2 maio 2019

ARCGIS PRO. Manual. 2018. Disponível em: [<https://pro.arcgis.com/en/pro-app/>](https://pro.arcgis.com/en/pro-app/) Acesso em: 12 de maio, 2019.

AGB - Associação de Geógrafos Brasileiros. **Escala Geográfica da Ação ao Império?** Terra Livre Goiânia Ano 20, v. 2, n. 23 p. 87-96 Jul-Dez/2004. Disponível em:

[<https://www.agb.org.br/publicacoes/index.php/terralivre/article/viewFile/195/179>](https://www.agb.org.br/publicacoes/index.php/terralivre/article/viewFile/195/179) Acesso em: 22 de mar. 2019.

ASSAD, E.D.; SANO, E.E. **Sistema de Informações Geográficas: Aplicações na Agricultura**. 2º ed. Brasília: Empraba–SPI/Embrapa-CPAC. 1998. 434p. ISBN 85- 7383-045X. Disponível em: <https://livimagens.sct.embrapa.br/amostras/00064290.p df>. Acesso em: 02 de maio.2018.

AB'SÁBER, A. N. O domínio dos "mares de morros" no Brasil. Geomorfologia, São Paulo, n.2, p. 1-9, 1966.

BAPTISTA, A. C. et al. **Análise multicritério aplicado à seleção de áreas para expansão urbana, na APA Petrópolis-RJ**. In: CONGRESSO BRASILEIRO DE CARTOGRAFIA, 22., Macaé, 2005. Anais... São Paulo: Monferrer Produções Ltda., 2005. p. 01-10.

BAPTISTA, A. C. **Análise da Paisagem e Identificação de áreas suscetíveis a movimentos de massa na APA Petrópolis - RJ: subsídio ao Planejamento Urbano**. 2005. Dissertação (Mestrado em Engenharia Civil), - Departamento de Engenharia Civil, Universidade Federal deViçosa, Viçosa. 110p. Disponível em: <http://www.locus.ufv.br/bitstream/handle/12 3456789/9683/texto%20completo.pdf?sequence=1&isAllowed=y>. Acesso em: 01 de maio.2018.

BARROS, A. F. MARQUES, E. T. ANÁLISE DA EXPANSÃO URBANA DO MUNICÍPIO DE VIÇOSA-MG UTILIZANDO SISTEMA DE INFORMAÇÕES GEOGRÁFICAS (SIG). Departamento de Engenharia Civil.

BARREIROS, M. A.F.; ABIKO, A. K. **Reflexões sobre o Parcelamento do Solo Urbano**. São Paulo: Boletim Técnico da Escola Politécnica da USP. 1998 Issn 01039830. 29 p. Disponível em: < http://www.allquimica.com.br/arquivos/websites/artigos/A-00030200652814274.pdf>. Acesso em:04 de maio.2018.

BERTRAND, G.: Paisagem e Geografia Física Global. Cadernos de Ciências da Terra. Ed. USP. São Paulo – 1971.

BESSE, J. M**. O gosto do mundo: exercícios de paisagem** / por Jean Marc Besse, tradução de Annie Cambe. – Rio de Janeiro: EdUERJ, 2014.

BRASIL. Lei Federal n.º 6.766, de 19 de dezembro de 1979. Dispõe sobre o parcelamento do solo urbano.

BRASIL. Ministério das Cidades / Instituto de Pesquisas Tecnológicas – IPT **Mapeamento de Riscos em Encostas e Margem de Rios** / Celso Santos Carvalho,Eduardo Soares de Macedo e Agostinho Tadashi Ogura, organizadores – Brasília: Ministério das Cidades; Instituto de Pesquisas Tecnológicas – IPT, 2007. 176p. Disponível em: <http://planodiretor.mprs.mp.br/arquivos/mapeamento.pdf>.Acesso em: 18 de maio.2018.

CÂMARA, Gilberto; DAVIS, Clodoveu **.** Definições de Geoprocessamento. Conceitos básicos de um SIG. Apresentação do livro. In: **CÂMARA, G.; DAVIS, C.; MONTEIRO, A. M. V. (Org.).** Introdução à Ciência da Geoinformação. São José dos Campos: INPE, 2001. p. 1-5. Disponível em: <http://www.dpi.inpe.br/gilberto/livro/introd/ >. Acesso em: 30 de mar.2019.

CAMPBELL, J.B. Introduction to remote sensing. New York, The Guilford Press, 1987. 551p.

CAMPOS, L. C. **Proposta de reanálise de risco geológico-geotécnico de escorregamentos em Belo Horizonte – Minas Gerais**. Belo Horizonte: UFMG, 2011. 139p. Dissertação (Mestrado em Engenharia Civil), Universidade Federal de Minas Gerais, 2011. Disponível em: http://www.bibliotecadigital.ufmg.br/dspace/bitstream/handle/1843/BUOS-8PJP3R/texto\_disserta\_\_o.pdf?sequence=1. Acessado em 20 de maio.2018.

CARVALHO , C. S.; GALVÃO, T. (Org.) **Prevenção de Riscos de Deslizamentos em Encostas: Guia para Elaboração de Políticas Municipais** – Brasília: Ministério das Cidades; Cities Alliance, 2006. 11p. Disponível em: < http://planodiretor.mprs.mp.br/arquivos/prevencaoriscos.pdf>. Acesso em: 05 de maio.2018.

CASTRO, A. L. C. **Glossário de defesa civil: estudo de riscos e medicina de desastres -** Brasília: MPO/ Departamento de Defesa Civil, 1998. 173p. Disponível em:

<http://www.defesacivil.mg.gov.br/images/documentos/Defesa%20Civil/manuais/GL OSSARIO-Dicionario-Defesa-Civil.pdf>. Acesso em: 12 de maio.2018.

CORRÊA, R. L. **Espaço: um conceito chave na geografia**. In: I. E. Castro, P. C. Gomes e R. L. Corrêa (ed). Geografia: Conceitos e Temas. Rio de Janeiro, Bertrand Brasil, 1995.

CORRÊA, Liliana La Piedra. **ANÁLISE ESTRATÉGICA DE DECISÃO APLICADA À SELEÇÃO DE ÁREAS PARA EXPANSÃO URBANA VISANDO O CONTROLE DE INUNDAÇÕES NA ÁREA URBANA DO MUNICÍPIO DE UBERABA - MG**. Orientador: Maria Lúcia Calijuri. 2003. 123 p. Dissertação (Mestrado em Engenharia Civil) - Univerisadade Federal de Viçosa - UFV, Viçosa, Minas Gerais, 2003.

COSTA, Clauber Carvalho *et al*. **Estudo sobre a utilização de alvos présinalizados para apoiar levantamentos aerofotogramétricos realizados com veículo aéreo não tripulado (VANT).** *In*: ANAIS DO XVIII SIMPÓSIO BRASILEIRO DE SENSORIAMENTO REMOTO -SBSR, 2017, Santo - SP. Anais [...]. [*S. l.*: *s. n.*], 2017.

DUARTE, M. B. **Reflexões sobre o espaço geográfico a partir da fenomenologia.** - Programa de Pós-graduação em Geografia -revista online Instituto de Geografia da UFU: Caminhos de Geografia 17 (16) 190 - 196, out/2005.

DRUCK, S.; Carvalho, M. S.; Câmara, G.; Monteiro, A. M. V. Análise espacial de dados geográficos. Brasília: EMBRAPA, 2004. 209 p.

EMBRAPA - Empresa Brasileira de Pesquisa Agropecuária**. Uso de veículos aéreos não tripulados (VANT) em Agricultura de Precisão.** Disponível em: [<https://www.alice.cnptia.embrapa.br/bitstream/doc/1003485/1/CAP8.pdf>](https://www.alice.cnptia.embrapa.br/bitstream/doc/1003485/1/CAP8.pdf) Acesso em: 18 de maio de 2019.

EXÉRCITO BRASILEIRO. Diretoria de Serviço Geográfico. Infraestrutura Nacional de dados Espaciais. Disponível em: [<http://www.geoportal.eb.mil.br/index.php/sigfter/qgis-sigfter>](http://www.geoportal.eb.mil.br/index.php/sigfter/qgis-sigfter). Acessado em 16 de maio.2018.

FARIA, André Luiz Lopes et al. Um novo olhar sobre a cidade: A experiência de construção do atlas escolar histórico e geográfico de Viçosa (MG). **Revista de C. Humanas**, v. 9, n. 1, p. 67-84, 2009.

FRAMIL, F. L. **Análise das mudanças no uso e cobertura da terra no município de viçosa – mg através da classificação supervisionada de imagens do satélite landsat 5 tm dos anos de 1985, 1998 e 2011**. Universidade Federal de Viçosa – UFV, 2013.

FONSECA, L. M. G. Material da disciplina EAM – 450, Geoprocessamento do Departamento de Engenharia de Agrimensura da Universidade Federal de Viçosa.

IBGE - Instituto Brasileiro de Geografia e Estatística. **Rede Brasileira de Monitoramento Contínuo dos Sistemas GNSS – RBMC. Disponivel em: <**[https://www.ibge.gov.br/geociencias/informacoes-sobre-posicionamento](https://www.ibge.gov.br/geociencias/informacoes-sobre-posicionamento-geodesico/rede-geodesica/16258-rede-brasileira-de-monitoramento-continuo-dos-sistemas-gnss-rbmc.html?=&t=downloads)[geodesico/rede-geodesica/16258-rede-brasileira-de-monitoramento-continuo-dos](https://www.ibge.gov.br/geociencias/informacoes-sobre-posicionamento-geodesico/rede-geodesica/16258-rede-brasileira-de-monitoramento-continuo-dos-sistemas-gnss-rbmc.html?=&t=downloads)[sistemas-gnss-rbmc.html?=&t=downloads>](https://www.ibge.gov.br/geociencias/informacoes-sobre-posicionamento-geodesico/rede-geodesica/16258-rede-brasileira-de-monitoramento-continuo-dos-sistemas-gnss-rbmc.html?=&t=downloads) Acesso em 26 de abr. 2019.

IBGE - Instituto Brasileiro de Geografia e Estatística. **Serviço online para pósprocessamento de dados GNSS - IBGE-PPP.** Disponível em: [<https://www.ibge.gov.br/geociencias/informacoes-sobre-posicionamento](https://www.ibge.gov.br/geociencias/informacoes-sobre-posicionamento-geodesico/servicos-para-posicionamento-geodesico/16334-servico-online-para-pos-processamento-de-dados-gnss-ibge-ppp.html?=&t=processar-os-dados)[geodesico/servicos-para-posicionamento-geodesico/16334-servico-online-para-pos](https://www.ibge.gov.br/geociencias/informacoes-sobre-posicionamento-geodesico/servicos-para-posicionamento-geodesico/16334-servico-online-para-pos-processamento-de-dados-gnss-ibge-ppp.html?=&t=processar-os-dados)[processamento-de-dados-gnss-ibge-ppp.html?=&t=processar-os-dados>](https://www.ibge.gov.br/geociencias/informacoes-sobre-posicionamento-geodesico/servicos-para-posicionamento-geodesico/16334-servico-online-para-pos-processamento-de-dados-gnss-ibge-ppp.html?=&t=processar-os-dados) Acesso em 26 de abr. 2019.

IBGE - Instituto Brasileiro de Geografia e Estatística. Censo Demográfico 2010. **IBGE – CIDADES.** Disponível em: [<https://cidades.ibge.gov.br/brasil/mg/vicosa/panorama>](https://cidades.ibge.gov.br/brasil/mg/vicosa/panorama). Acesso em: 02 de maio 2019.

INPE - Instituto Nacional de Pesquisa Especial. **Conceitos Básicos sobre posicionamento por satélites artificiais.** XIV curso de uso escolar de sensoriamento remoto no estudo meio ambiente. Julho/2011. Disponível em: [<http://www.dsr.inpe.br/vcsr/files/Apresentacao\\_GPS.pdf>](http://www.dsr.inpe.br/vcsr/files/Apresentacao_GPS.pdf) Acesso em: 14 de abr. 2019.

INPE - Instituto Nacional de Pesquisa Especial. **Introdução ao Sensoriamento Remoto. 2001. Disponível em: Protonivel** [<http://www.dpi.inpe.br/Miguel/AlunosPG/Jarvis/SR\\_DPI7.pdf>](http://www.dpi.inpe.br/Miguel/AlunosPG/Jarvis/SR_DPI7.pdf) Acesso em: 18 de abr. 2019.

INPE - Instituto Nacional de Pesquisa Especial. Apostila de **Introdução ao Sensoriamento Remoto.** Disponível em: [<http://www3.inpe.br/unidades/cep/atividadescep/educasere/apostila.htm>](http://www3.inpe.br/unidades/cep/atividadescep/educasere/apostila.htm) Acesso em 22 de mar. 2019.

JACKSON, J.B. A ladecouverte du paisage vernaculaire. Arles/Versailles: Actes Sud/ ENSP, 2003, p. 262

LÉVY, Jacques. Le tournant géographique. Penser l´espace pour lire le monde. Paris: Belin, 1999.

MOREIRA, R. **Da região à rede e ao lugar: a nova realidade e o novo olhar geográfico sobre o mundo.** Revista Eletrônica de Ciências Humanas e Sociais e outras coisas, n° 1(3), vol 1, 2007. Disponível em: [<http://www2.fct.unesp.br/docentes/geo/raul/cartografia\\_ensinoGeografia2016/racioc](http://www2.fct.unesp.br/docentes/geo/raul/cartografia_ensinoGeografia2016/racioc%EDnio%20geogr%E1fico%20-%20ruy%20moreira.pdf) [%EDnio%20geogr%E1fico%20-%20ruy%20moreira.pdf>](http://www2.fct.unesp.br/docentes/geo/raul/cartografia_ensinoGeografia2016/racioc%EDnio%20geogr%E1fico%20-%20ruy%20moreira.pdf) Acesso em: 10 de maio 2019.

MOURA, A.C.M 2007**. Reflexões metodológicas como subsídio para estudos ambientais baseados em Análise de Multicritérios**. Anais XIII Simpósio Brasileiro de

Sensoriamento Remoto, Florianópolis, Brasil, 21-26 abril 2007, INPE, p. 2899-2906.

OTTONI, A.B., OTTONI, T.B. Enchentes em bacias hidrográficas. Disponível em: < [www.crea-rj.org.br/ Publicações/Revistas>](http://www.crea-rj.org.br/Publica%C3%A7%C3%B5es/Revistas) Acesso em 02 de jun. 2019.

REDWEIK, P. **Fotogrametria aérea.** Departamento de Engenharia Geográfica, Geofísica e Energia. Faculdade de Ciências da Universidade de Lisboa, 2007.

ROQUE, L. A. **Áreas de Risco Geológico-Geotécnico Associadas a Movimentos de Massas no Núcleo Urbano de Viçosa-MG**.2013. Dissertação ( Mestrado em Engenharia Civil) - Departamento de Engenharia Civil, Universidade Federal de Viçosa, Viçosa. 97p. Disponível em:< http://www.locus.ufv.br/handle/123456789/3817>. Acesso em: 18 de maio. 2018

ROSS, J. L. S. Analise empírica da fragilidade dos ambientes naturais e antropizados. Revista do Departamento de Geografia. Sao Paulo, n. 8, p. 63–74, 1994.

SANTOS,M. **A Natureza do Espaço.** Técnica e Tempo. Razão e Emoção. 2.ed. São Paulo: Editora Hucitec, l997.

SANTOS, R. D. B. **Dinâmica espaço-temporal (1990 - 2010) do uso da terra no município de Seropédica, RJ, determinado por classificação automatizada**. 2013. Trabalho de conclusão de curso de Engenharia florestal - Universidade Federal Rural do Rio de Janeiro (UFRRJ).

SCHIER, R. A. Trajetórias do conceito de paisagem na geografia. **RA'EGA**, Curitiba, n. 7, p. 79-85, 2003.

Silverman, B. W. **Density estimation for statistics and data analysis. London, England: Chapman and Hall.** 1986. 175 p.

SILVA, A.R.; CARMO. M.I.; ALVARENGA, S.C; CRUZ, T.A. **Retrato Social de Viçosa III.** 2010.

SILVA, V. C. B.; MACHADO, P. S. **SIG na análise ambiental: susceptibilidade erosiva da bacia hidrográfica do córrego mutuca, Nova Lima – Minas Gerais**. Revista de Geografia (UFPE) V. 31, No. 2, 2014.

STEFFEN, C. A. **Introdução ao Sensoriamento Remoto.** Instituto Nacional de pesquisas Espaciais Divisão de Sensoriamento Remoto. Disponível em: [<http://www3.inpe.br/unidades/cep/atividadescep/educasere/apostila.htm>](http://www3.inpe.br/unidades/cep/atividadescep/educasere/apostila.htm). Acessado em: 10 de maio 2018.

SUERTEGARAY, D. M. A. Geografia e interdisciplinaridade. **Espaço geográfico: interface natureza e sociedade.** Geosul, Florianópolis, v.18, n.35, p. 43-53, jan./jun. 2003**.**

VALERIANO, M. M. Topodata: Guia para utilização de dados geomorfológicos locais. São José dosCampos, SP: INPE. 2008.

XAVIER-DA-SILVA, J. **Geoprocessamento para análise ambiental.** Rio de Janeiro: Ed. Jorge Xavier da Silva, 2001. 228 p.

ZANETTI , JULIETTE ; BRAGA, FRANCIELE LÚCIA SILVA; DUARTE, DANIEL CAMILO DE OLIVEIRA. COMPARAÇÃO DOS MÉTODOS DE CLASSIFICAÇÃO SUPERVISIONADA DE IMAGEM MÁXIMA VEROSSIMILHANÇA, DISTÂNCIA EUCLIDIANA, PARALELEPÍPEDO E REDES NEURAIS EM IMAGENS VANT, UTILIZANDO O MÉTODO DE EXATIDÃO GLOBAL, ÍNDICE KAPPA E O TAU. *In*: IV SIMPÓSIO BRASILEIRO DE GEOMÁTICA – SBG II JORNADAS LUSÓFONAS - CIÊNCIAS E TECNOLOGIAS DE INFORMAÇÃO GEOGRÁFICA - CTIG, 2017, Presidente Prudente - SP. **Anais** [...]. [*S. l.*: *s. n.*], 2017. Disponível em: <http://docs.fct.unesp.br/departamentos/cartografia/eventos/2017\_IV\_SBG/\_artigos/2 017\_SBG\_CTIG\_paper\_51.pdf. Acesso em: 6 jun. 2019

<span id="page-66-0"></span>**APÊNDICES**

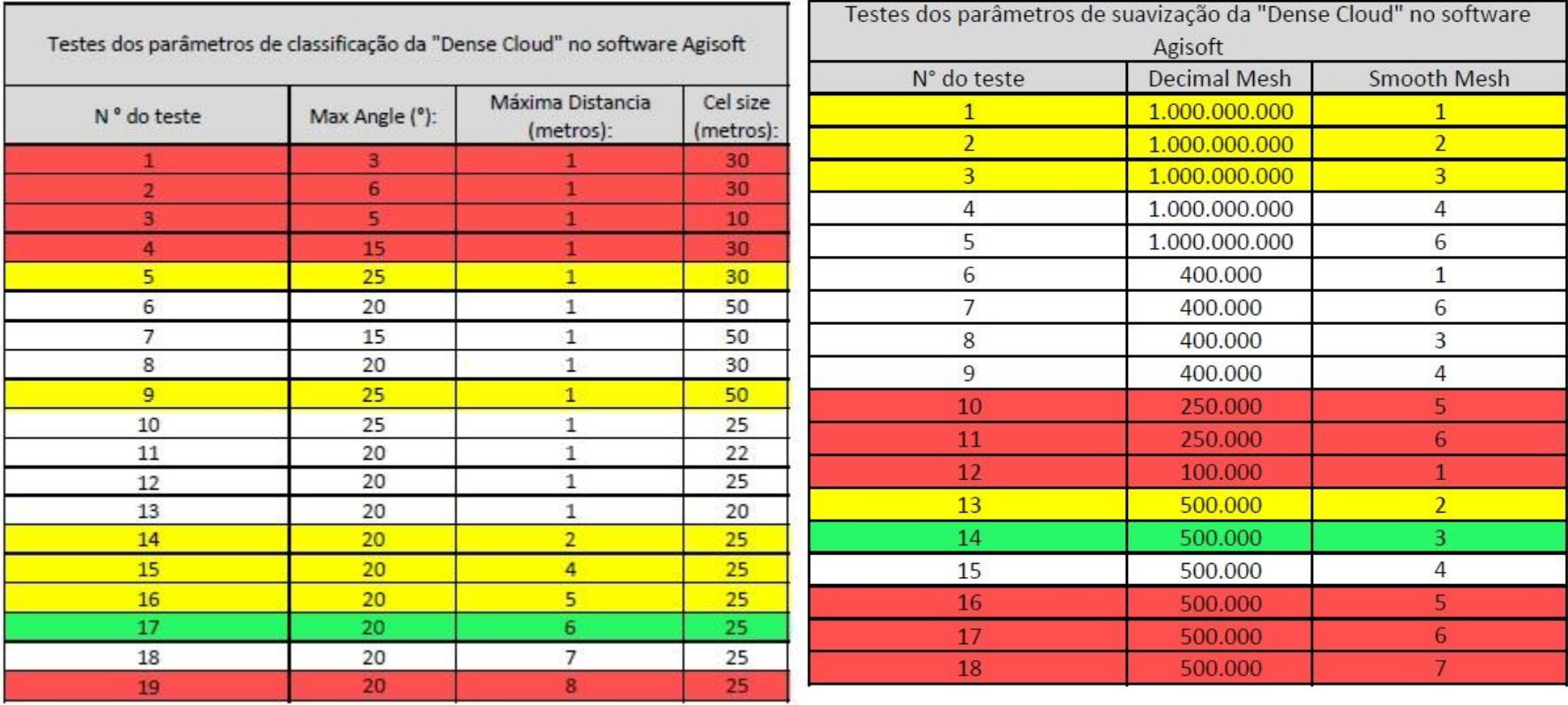

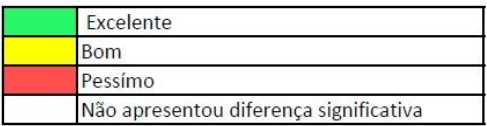

Tabela 1: Testes com diferentes valores nos paramentos de classificação e suavização da nuvem densa de pontos, para geração do Modelo Digital de Terreno (MDT) no Agisoft. Fonte: elaborado pelo autor.